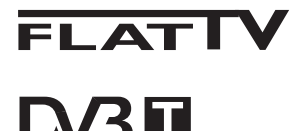

TERRESTRIAL

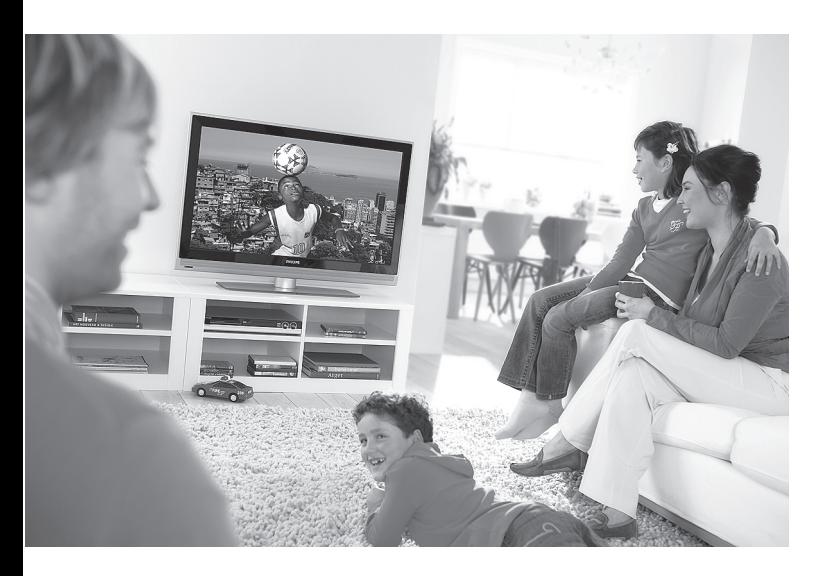

www.philips.com/support

**RU** РУКОВОДСТВО ПОЛЬЗОВАТЕЛЯ

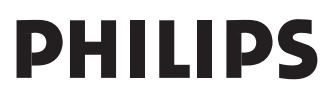

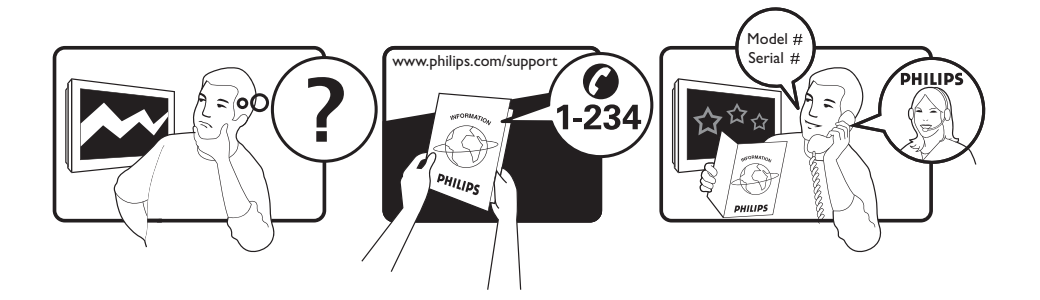

Country **Number** Number **Tariff** Netherlands 0900 8407

Austria 0810 000205 €0.07/min Belgium 078250145 <del>€</del>0.06/min Czech Rep 800142840 free Denmark 3525 8759 local Finland 09 2311 3415 local France 0821 611655 €0.09/min Germany 01803 386 852 €0.09/min Greece 0 0800 3122 1280 free Hungary 0680018189 free Ireland 01 601 1777 local Italy 840320086 €0.08/min  $\mu$  Luxemburg  $\mu$  40 6661 5644  $\mu$  local local  $\mu$  and  $\mu$  10/min Norway 2270 8111 local Poland 0223491504 local Portugal 2 1359 1442 local Slovakia 0800004537 free Spain 902 888 784 €0.10/min Sweden 08 5792 9100 local Switzerland 0844 800 544 and local UK 0870 900 9070 10cal

This information is correct at the time of press. For updated information, see www.support.philips.com

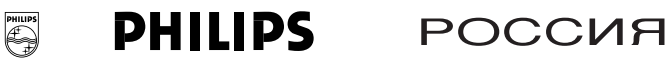

### БЫТОВАЯ ЭЛЕКТРОНИКА

ГАРАНТИЙНЫЙ ТАЛОН (warranty card)

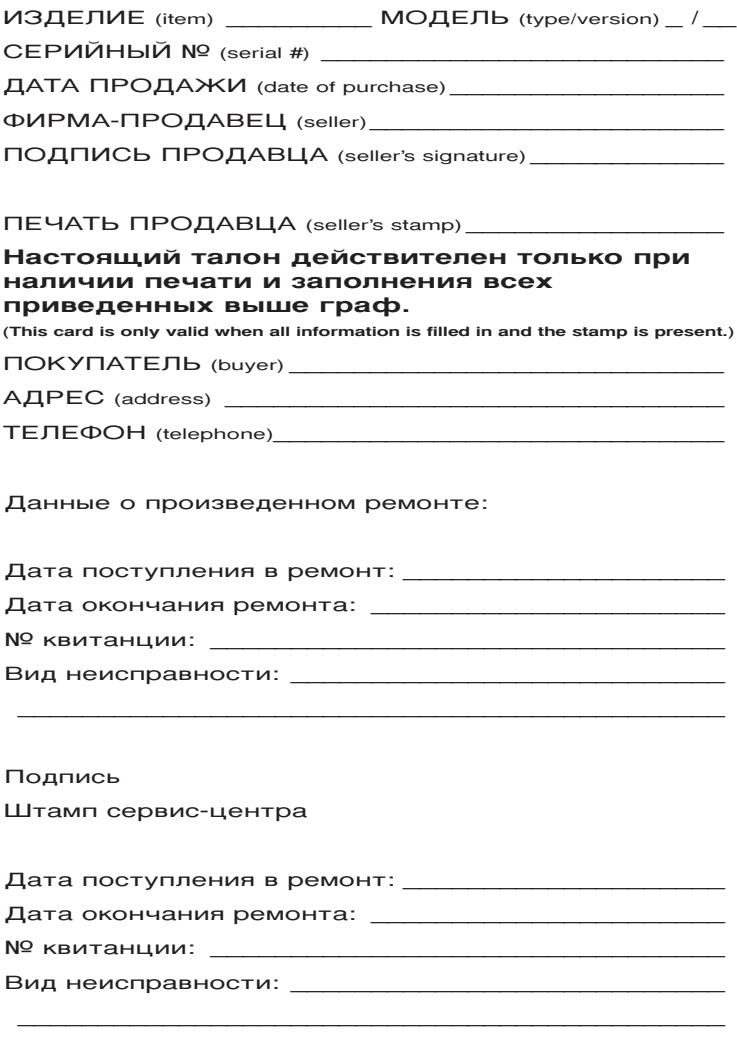

Подпись Штамп сервис-центра 3111 256 6346.1

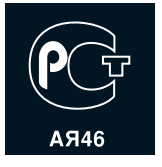

Настоящая гарантия предоставляется изготовителем в дополнение к правам потребителя, установленным действующим законодательством Российской Федерации, и ни в коей мере не ОГРАНИЧИВА<del>С</del>Т ИХ.

Настоящая гарантия действует в течение одного года с даты приобретения изделия и подразумевает гарантийное обслуживание изделия в случае обнаружения дефектов, связанных с материалами и работой. В этом случае потребитель имеет право, среди прочего, на бесплатный ремонт изделия. Настоящая гарантия действительна при соблюдении следующих условий:

1. Изделие должно быть приобретено только на территории России, причем исключительно для личных бытовых нужд. Изделие должно использоваться в строгом соответствии с инструкцией по эксплуатации с соблюдением правил и требований **безопасности** 

2. Обязанности изготовителя по настоящей гарантии исполняются на территории России продавцами и официальными обслуживающими (сервис) центрами.

3. Настоящая гарантия не распространяется на дефекты изделия, возникшие в результате: а) химического, механического или иного воздействия, попавших

посторонних предметов, насекомых во внутрь изделия; б) неправильной эксплуатации, включая, но не ограничиваясь, использованием изделия не по его прямому назначению и установку в эксплуатацию изделия в нарушение правил и требований безопасности;

в) износа деталей отделки, ламп, батарей, защитных экранов, накопителей мусора, ремней, щеток и иных деталей с ограниченным сроком использования;

г) ремонта и/или наладки изделия, если они произведены любыми иными лицами кроме обслуживающих центров;

д) адаптации и изменения с обычной сферы применения изделия, указанной в инструкции по эксплуатации.

4. Настоящая гарантия действительна по предъявлении вместе с оригиналом настоящего талона оригинала товарного чека, выданного продавцом, и изделия, в котором обнаружены дефекты.

5. Настоящая гарантия действительна только для изделий, используемых для личных бытовых нужд, и не распространяется на изделия, которые используются для коммерческих, промышленных или профессиональных целей.

По всем вопросам гарантийного обслуживания изделий Филипс обращайтесь к Вашему местному продавцу.

Фирма Филипс устанавливает следующие сроки службы изделия:

#### Группа 1–5 лет

Радио, радиобудильники, магнитолы, переносные магнитолы, телефонные аппараты (проводные) и другая продукция, имеющая небольшую стоимость.

#### Группа 2–7 лет

Персональные компьютеры и переферийные устройства, цветные телевизоры (включая проекционные), видеомагнитофоны, автомобильные магнитолы, Hi-Fi звуковоспроизводящая аппаратура (включая компоненты), видеокамеры п переносные видеоустройства, радиотелефоны (беспроводные), цифровые сотовые телефоны и аппаратура игрового назначения.

<u>Фирма Филипс улеляет большое внимание качеству выпускаемой</u> продукции. При использовании ее для личных (бытовых) нужд с соблюдением правил эксплуатации срок их службы может значительно превысить официальный срок службы, установленный в соответствии с действующим законодательством о правах потребителей.

г. проримционный цол.<br>Тел./факс: (495)961-11-11 тел./факс. (4ээ)эот-тт-тт<br>Тел./факс: 8-800-200-08-80 (бесплатный междугородный звонок) Информационный Центр Филипс Beб-сайт: www.philips.ru

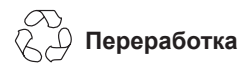

Упаковка этого изделия подлежит переработке. За сведениями о правильной утилизации обращайтесь в муниципальные органы.

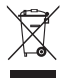

### **Утилизация вышедшего из употребления изделия**

Данное изделие изготовлено из высококачественных материалов и компонентов, которые подлежат переработке и вторичному использованию. Если изделие маркировано знаком с изображением перечеркнутого мусорного бака на колесах, это означает, что изделие соответствует директиве Европейского Союза 2002/96/EC.

Узнайте, есть ли в вашем городе центр раздельного сбора электрических и электронных изделий. Соблюдайте муниципальные правила и не утилизируйте вышедшее из употребления изделие вместе с обычными отходами. Надлежащая утилизация вышедшего из употребления изделия способствует предотвращению негативного воздействия на окружающую среду и здоровье человека.

### **Утилизация батарей**

Входящие в комплект батареи не содержат тяжелых металлов, ртути и кадмия. Утилизируйте

### **Информация об изделии**

• Номер модели и серийный номер указаны на задней стороне и слева на нижней стороне телевизора и на упаковке.

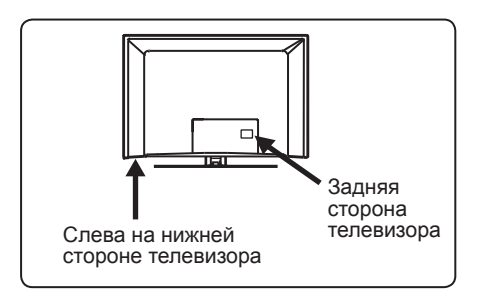

- Энергопотребление телевизора в режиме ожидания составляет менее 1 Вт.
- Энергопотребление указано на шильдике на задней стороне телевизора.
- Дополнительные характеристики изделия см. в брошюре изделия на сайте www.philips.com/support.

### **Примечание. Характеристики и информация могут быть изменены без уведомления.**

• За дополнительной помощью обращайтесь в службу технической поддержки в вашей стране. Соответствующие номера телефонов и адреса приведены во входящем в комплект буклете с международной гарантией.

### **Важно**

- Эта модель не поддерживает AC3 (аудиоформат). Используйте кнопку на пульте дистанционного управления для выбора другого аудиоформата.
- Некоторые телевизионные антенны нужно подключать к блоку питания телевизора. Этот телевизор не под держивает данную функцию.

# Содержание

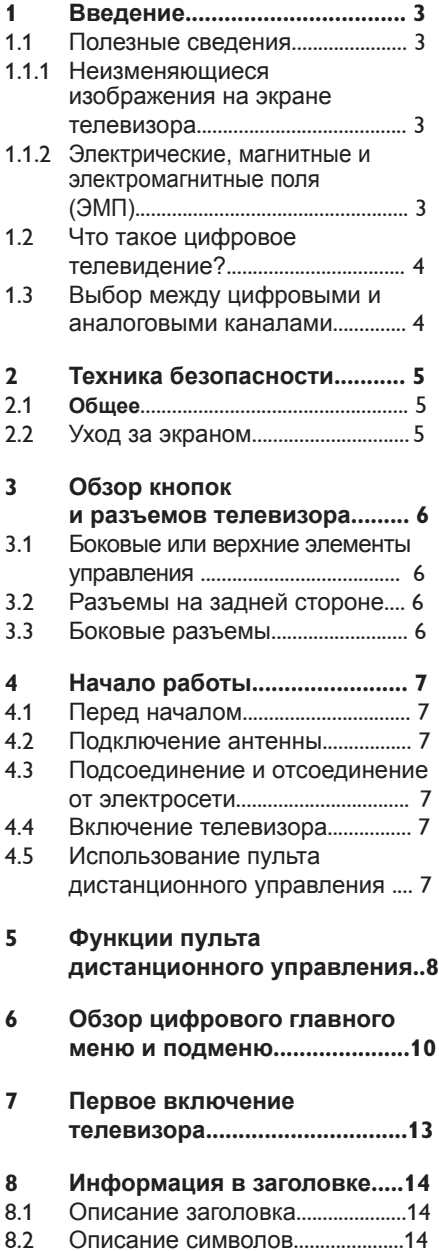

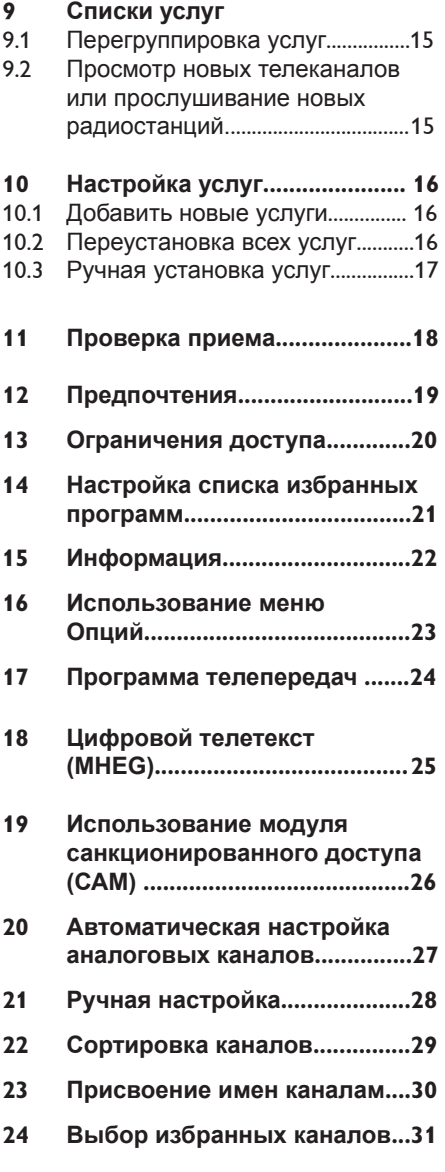

Pyccкий

**1**

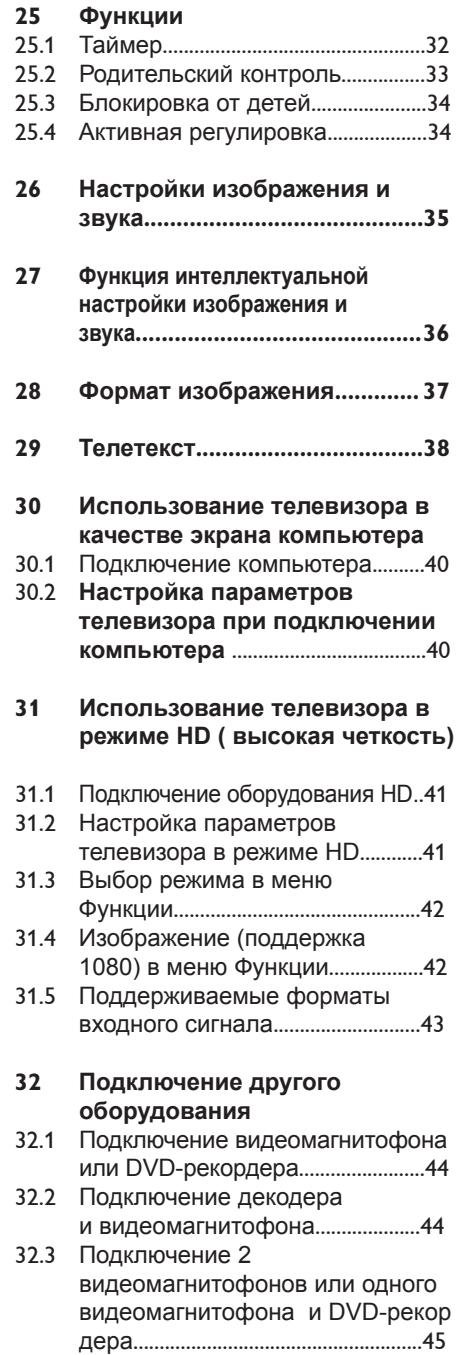

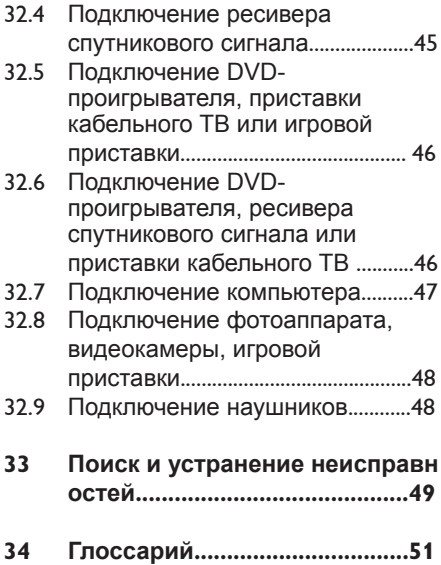

# Pyccкий

#### 1 Введение

Благодарим за покупку нашего телевизора. Это руководство содержит всю информацию, необходимую для его первоначальной установки и использования.

**6** Если ответ на вопрос не будет найден в руководстве по эксплуатации, в том числе в разделе «Поиск и устранение неисправностей». позвоните в региональное представительство или сервисный центр Philips. См. входящий в комплект буклет с международной гарантией. Прежде чем звонить в службу технической поддержки Philips, запишите номер модели и серийный номер (указанные на задней или нижней стороне телевизора либо на упаковке).

#### $1.1$ Полезные сведения

#### $1.1.1$ Неизменяющиеся изображения на экране телевизора

Если на ЖК или плазменном экране длительное время остается одно и то же изображение, после его смены на экране может сохраниться след. Этот эффект называется выгоранием фосфора. Обычно телевизор отображает динамичную, постоянно изменяющуюся картинку, заполняющую экран.

Примеры неизменяющихся изображений (приведен неполный список, при просмотре возможно появление других).

- Меню телевизора и DVD-дисков: списки содержимого DVD-дисков;
- Черные полосы: при появлении черных полос с левой и правой стороны экрана рекомендуется включить формат изображения, при котором будет заполнен весь экран;
- $\bullet$ Логотип телеканала: яркий и неизменяющийся логотип может вызвать выгорание. Динамичные рисунки с низкой контрастностью с меньшей вероятностью приводят к неравномерному износу экрана;
- Котировки акций: отображаемые внизу экрана телевизора;
- Логотипы и цены телемагазинов: яркие и отображаемые без смены или через некоторые промежутки времени в том же месте экрана телевизора;
- К числу неподвижных изображений также относятся логотипы. компьютерные изображения, время, телетекст и изображения в формате 4:3, статические изображения или символы и т. д.

### © Совет:

Уменьшите контрастность и яркость при просмотре.

#### $1.1.2$ Электрические, магнитные и электромагнитные поля (ЭМП)

- Компания Royal Philips Electronics изготавливает и распространяет широкий ассортимент потребительской продукции, которая, как и всякий электронный прибор, может излучать и принимать электромагнитные сигналы.
- Одним из основных принципов бизнес-политики компании Philips является принятие всех мер по защите здоровья и безопасности пользователей ее продукции в соответствии со всеми применимыми требованиями законодательства, а также соблюдение стандартов ЭМП, существующих на момент изготовления продукции.
- Компания Philips считает своим долгом разрабатывать, выпускать и предлагать потребителю продукцию, безвредную для здоровья.
- Компания Philips заявляет, что при условии использования продукции по назначению она не причинит вреда, что подтверждается имеющимися сегодня научными данными.
- Компания Philips активно участвует в разработке стандартов ЭМП и стандартов по технике безопасности, что позволяет компании Philips внедрять в продукцию будущие стандарты уже на ранних этапах их разработки.

### 1.2 Что такое цифровое телевидение?

Цифровое телевидение предлагает большие возможности просмотра и трансляцию без помех, которые свойственны аналоговому телевидению. Цифровое телевидение обещает полностью изменить телевизионное вещание. Оно предоставляет возможность просмотра большего числа телепрограмм в широкоэкранном формате. В отличие от аналоговых, по цифровым каналам многие любимые вами телепрограммы транслируются в широкоэкранном формате.

Цифровое телевидение обеспечивает новый уровень интерактивного взаимодействия. С помощью пульта дистанционного управления вы имеете доступ к самой разной информации, например цифровому тексту, который гораздо четче старой системы телетекста. При просмотре телепрограммы на экран можно выводить связанную с ней информацию. Электронная программа передач позволяет быстро и легко знакомиться с полным списком цифровых телепрограмм по аналогии с программой передач в газете.

### 1.3 Выбор между цифровыми и аналоговыми каналами

При первом включении телевизора всегда активируется цифровой режим.

Используйте кнопку (A/D) на пульте дистанционного управления для переключения между цифровым и аналоговым режимами. Используйте КНОПКУ  $P + I - I$  или кнопки  $\overline{O}$  для выбора каналов.

### ⊖ Примечание

В главах 6 и 19 содержится информация, которая Вам необходима для работы со своим телевизором в цифровом режиме. В главах 20 и 29 содержатся все сведения и инструкции, которая Вам необходима для работы со своим телевизором в аналоговом режиме.

# 2 Техника безопасности

### **2.1 Общее**

- 1 Телевизор весом более 25 кг должны поднимать и переносить два человека. Неправильное обращение с телевизором может
- привести <sup>к</sup> серьезным травмам. <sup>2</sup> Прежде, чем расположить телевизор на поверхности, убедитесь в том, что она ровная и может выдержать вес
- телевизора. <sup>3</sup> Если требуется повесить телевизор на стену, не делайте этого самостоятельно. Эту операцию должен выполнять квалифицированный специалист. Телевизор, неправильно закрепленный на стене, может
- представлять опасность. <sup>4</sup> Прежде, чем повесить телевизор на стену, убедитесь в том, что она
- может выдержать вес телевизора. <sup>5</sup> Перед закреплением телевизора на стене не обязательно соединять всю аппаратуру, однако следует вставить кабели <sup>в</sup> разъемы на телевизоре. <sup>6</sup> Каждый раз при размещении
- телевизора на поверхности или закреплении его на стене проверяйте, может ли воздух свободно циркулировать через вентиляционные отверстия. Не располагайте телевизор
- на участке замкнутого пространства. <sup>7</sup> Не располагайте открытые источники огня, например зажженные свечи,
- вблизи телевизора.<br>8 Не ставьте вазы с водой на телевизор или около него. Вода, попавшая внутрь телевизора, может привести к поражению электрическим током. Не включайте телевизор, если в него попала вода. Сразу же отсоедините кабель питания от электросети и вызовите квалифицированного специалиста для проверки<br>телевизора.<br>9 Не подвергайте телевизор и батарейки
- в пульте дистанционного управления воздействию тепла, попаданию прямых солнечных лучей и воды.

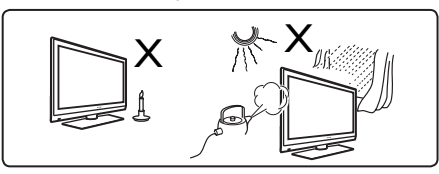

- <sup>10</sup> Не касайтесь деталей телевизора, кабеля питания <sup>и</sup> антенного
- провода во время грозы. <sup>11</sup> Не оставляйте надолго телевизор в режиме ожидания. Лучше
- отключите телевизор от электросети. <sup>12</sup> Для отсоединения кабеля питания потяните за штепсель, не тяните за сам кабель. Не используйте плохо подходящие электрические розетки. Вставляйте штепсель в электрическую розетку до упора. Если вставить штепсель не до конца, это может привести к возникновению электродуги и, как следствие, к пожару.

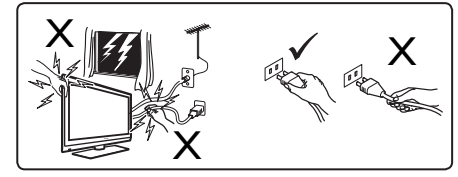

13 Не подсоединяйте слишком много аппаратуры к одной электрической розетке. Это может привести к перегрузке и вызвать пожар или поражение электрическим током.

### **2.2 Уход за экраном**

1 Запрещается снимать защитную пленку до окончания установки/ крепления на стене и подключения. Соблюдайте осторожность при обращении.

### **Примечание**

Глянцевую панель телевизора нужно очищать только входящей в комплект мягкой тканью.

- 2 Запрещается чрезмерно намачивать ткань так, что из нее будет капать вода. Запрещается пользоваться ацетоном, толуолом или спиртом для чистки телевизора. По соображениям безопасности нужно вынимать кабель питания из розетки при чистке телевизора.
- 3 Запрещается дотрагиваться до экрана, тереть или ударять его твердыми предметами, которые могут оставить на экране царапины и прочие следы.

# 3 Обзор кнопок и разъемов телевизора

### **3.1 Боковые или верхние элементы управления**

С помощью боковых или верхних элементов управления можно включать и выключать питание, управлять меню и громкостью, а также переключать программы.

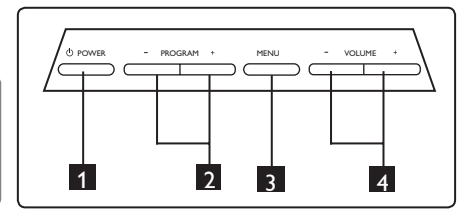

**1 РОWER (ПИТАНИЕ)**  $\bigcirc$ : включение и выключение телевизора

**• Примечание**. Чтобы предотвратить потребление питания телевизором, выньте кабель питания из розетки.

- 2 **PROGRAM + / (ПРОГРАММА + / –):**  выбор каналов.
- 3 **MENU (МЕНЮ):** отображение или закрытие меню. Кнопки PROGRAM

**+ / –** могут использоваться для выбора элемента меню, а кнопки

 VOLUME **+ / –** — для входа в выбранный элемент меню и внесения изменений.

4 **VOLUME + / – (ГРОМКОСТЬ + / –)**: увеличение или уменьшение громкости звука.

### **3.2 Разъемы на задней стороне**

Эти разъемы расположены на задней стороне телевизора и направлены вниз.

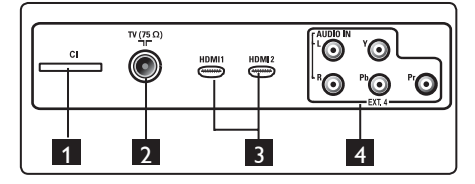

Эти разъемы расположены на задней стороне телевизора и направлены назад.

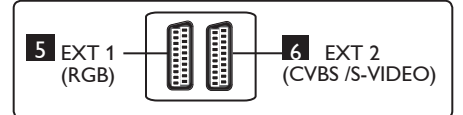

- Разъем интерфейса: для подключения модуля условного доступа (Conditional Access Module) и смарт-карты.
- 2 **Разъем** телевизионной антенны: Вставьте штекер антенны в гнездо  $75 \Omega$   $\neg$ r.
- 3 **HDMI 1/HDMI 2**: с целью подключения к приставке для кабельного ТВ, DVDпроигрывателю/рекордеру, оборудованию High Definition или персональному компьютеру.
- **EXT4: для подключения такого** оборудования, как DVDпроигрыватель, декодер, оснащенного аналогичными разъемами.
- 5 **EXT 1** (RGB) и 6 **EXT 2** (CVBS/ S-VIDEO): для подключения к такому оборудованию, как DVDпроигрыватель/рекордер, видеомагнитофон, декодер, оснащенному аналогичными разъемами (так называемыми «скарт-разъемами»).

### **3.3 Боковые разъемы**

Эти разъемы расположены сбоку телевизора.

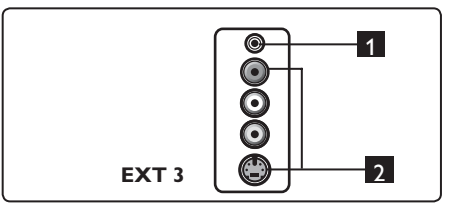

- 1 **Наушники :** для индивидуального прослушивания вставьте штекер наушников в
- разъем телевизора. <sup>2</sup> **Аудио/видеовход**: для подключения таких устройств, как фотоаппарат или видеокамера.

### **4.1 Перед началом**

 **Предупреждение : До подвешивания телевизора не требуется выполнять подключения, однако кабели нужно вставить в разъемы.**

### **4.2 Подключение антенны**

Вставьте штекер антенны до упора в гнездо антенны 75  $\Omega$   $\neg$ г внизу телевизора и в настенный разъем антенны.

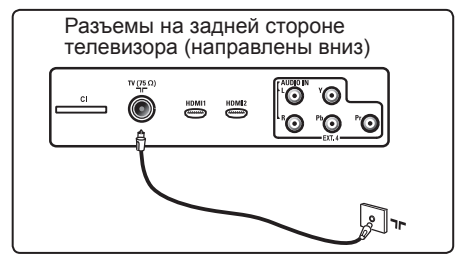

### **4.3 Подсоединение и отсоединение от электросети**

(Плазменный телевизор) - ПРЕДОСТЕРЕЖЕНИЕ: Это устройство первого класса. Необходимо подсоединять к СЕТЕВОЙ розетке с выходом к подключению защитного заземления.

Соединитель кабеля питания телевизора служит в качестве разъединителя.

Убедитесь, что кабель питания полностью вставлен в разъем питания телевизора и настенную розетку.

Чтобы отключить телевизор от электросети, отсоедините кабель питания от разъема питания на задней панели телевизора или извлеките штепсель из настенной розетки.

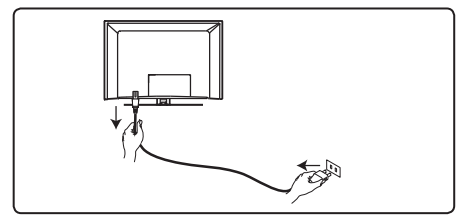

Убедитесь, что напряжение сети питания в доме соответствует напряжению, указанному на наклейке на задней стороне телевизора.

### **Предупреждение:**

Если телевизор устанавливается на шарнирной основе или шарнирном кронштейне, не допускайте натяжения кабеля питания при повороте телевизора. Из-за натяжения кабеля питания могут ослабнуть соединения. Это может вызвать возникновение электродуги и возгорание.

### **4.4 Включение телевизора**

- Чтобы включить телевизор, нажмите клавишу **POWER** (Питание) на боковой стороне. При этом индикатор загорается синим/зеленым, и через несколько секунд включается экран.
- Если телевизор остается в ждущем режиме (красный цвет индикатора), нажмите клавишу **PROGRAM** - / + (Программа) на боковой стороне телевизора или клавишу P - / + на пульте дистанционного управления.

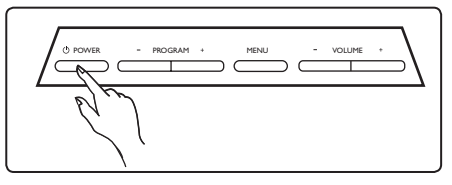

### **4.5 Использование пульта дистанционного управления**

Вставьте 2 батареи, входящие в комплект. Убедитесь, что батареи установлены в соответствии с полярностью (+) и (-) (указана в отсеке).

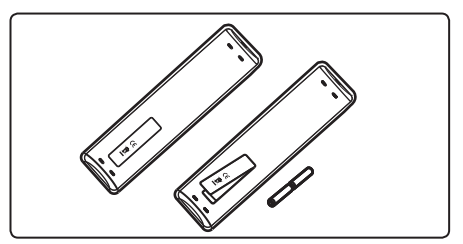

# <sup>5</sup>Функции пульта дистанционного управления

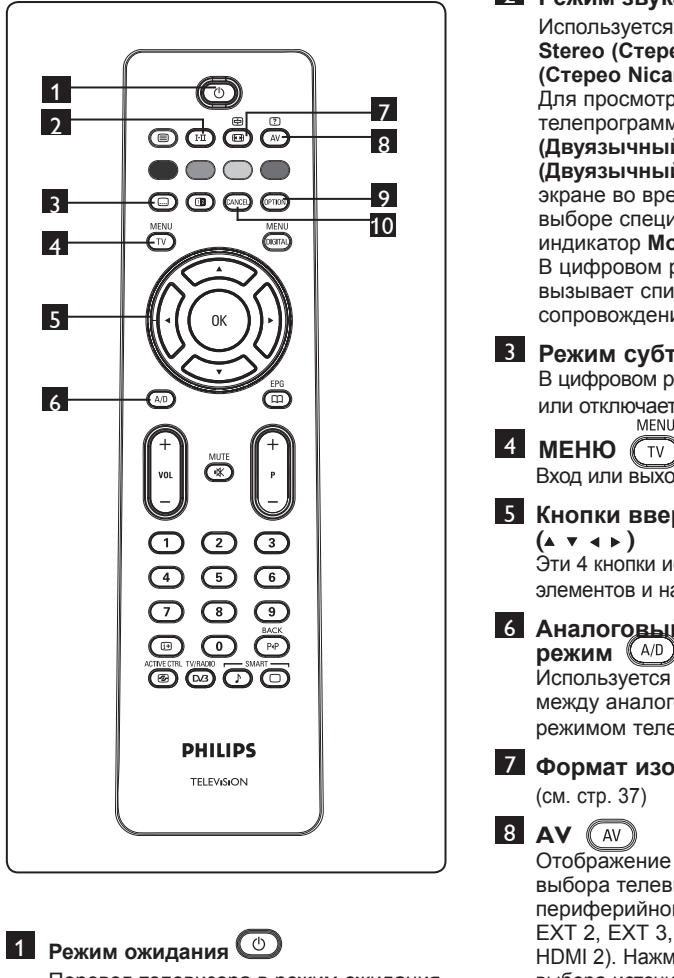

Перевод телевизора в режим ожидания. Для повторного включения телевизора нажмите кнопку  $\circledcirc$  еще раз либо

нажмите кнопки (0) – (9), Р + / – или  $(\overline{A}V)$ .

Примечание. При включении телевизора активируется последний режим просмотра.

2 **Режим звука**  Используется для перевода каналов **Stereo (Стерео)** и **Nicam Stereo (Стерео Nicam)** в режим **Mono (Моно)**. Для просмотра двуязычных телепрограмм выберите **Dual I (Двуязычный I)** или **Dual II (Двуязычный II)** (как показано на экране во время трансляции). При выборе специального режима индикатор **Mono** имеет красный цвет. В цифровом режиме кнопка I–II вызывает список языков звукового сопровождения.

## 3 **Режим субтитров**

В цифровом режиме эта кнопка включает

или отключает режим субтитров.

Вход или выход из меню телевизора.

# 5 **Кнопки вверх/вниз/влево/вправо**

Эти 4 кнопки используются для выбора элементов и настройки параметров меню.

# 6 **Аналоговый или цифровой**

Используется для переключения между аналоговым и цифровым режимом телевизора.

7 **Формат изображения** 

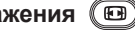

Отображение списка «Источник» для выбора телевизора (или подключенного периферийного оборудования (EXT 1, EXT 2, EXT 3, EXT 4, HDMI 1 или HDMI 2). Нажмите кнопки ▲ ▼ для выбора источника сигнала и  $\blacktriangleright$  / кнопку (ок) для подтверждения выбора.

# **9 Параметры** *<u><b>OPTION*</u>

(см. стр. 23)

### 10 **Отмена**

Используйте эту кнопку в цифровом режиме для выхода из режима телетекста MHEG, если для выхода из режима телетекста не отображаются ссылки на цветные кнопки.

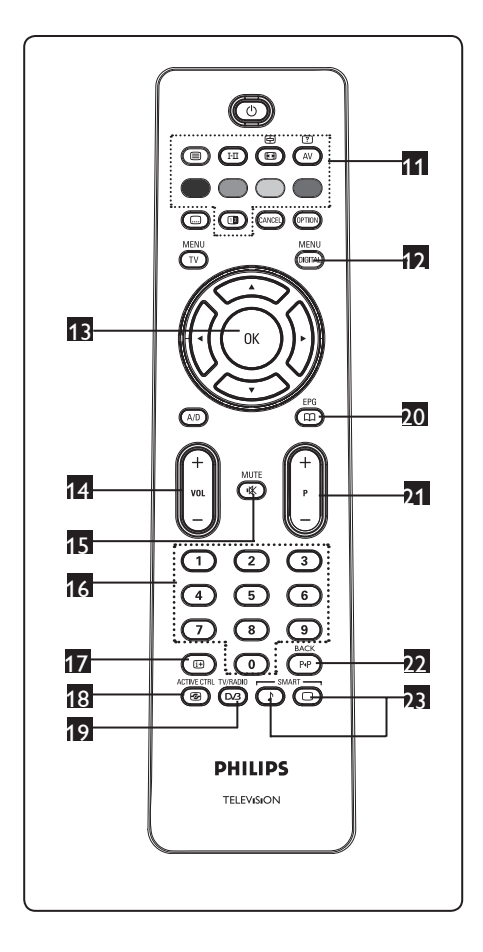

11 **Телетекст**

(см. стр. 38-39)

MFNU

12 **Цифровое меню DIGITAL** 

> Вход в цифровое меню или выход из него (если телевизор работает в цифровом режиме).

#### 0K 13 **OK**

Подтверждение выбора. Кроме того, используется для доступа к списку каналов в цифровом режиме.

### 14 **Громкость ( + VOL – )**

Увеличение или уменьшение уровня громкости звука.

15 **Выключение звука**  Выключение и включение звука.  $16$   $0/9$  Кнопки с цифрами  $\binom{0}{1/9}$ Непосредственный выбор каналов. Для ввода двухзначных номеров каналов 2-ю цифру необходимо ввести сразу же после ввода первой и до того, как исчезнет тире. 17 **Экранная информация**  В **цифровом режиме** отображение/ сокрытие информационной строки (см. стр. 14). В **аналоговом** режиме отображение/ сокрытие номера канала, звукового режима, времени и остающегося времени таймера отключения. 18 **Активная регулировка** ( வெ Автоматическая регулировка настроек изображения для получения оптимального и стабильного качества изображения при любом сигнале. (См. стр. 34.) TV/RADIO

- 19 **(Цифровое ТВ) / (Радио)**  В цифровом режиме эта кнопка используется для доступа к цифровым радиостанциям. Нажмите кнопку (ок чтобы открыть список радиостанций. Примечание. Чтобы вернуться в режим цифрового видео, повторно нажмите кнопку  $\overline{C}$
- 20 **Программа телепередач EPG**  (См. стр. 24.)
- 21 **Канал ( + P )**

Выбор предыдущего или следующего доступного канала/источника (или страницы в цифровом меню).

22 **Другой канал / Редактирование или Возврат**   $\bigcap$ 

> В аналоговом/цифровом режиме эта кнопка позволяет чередовать предыдущий и следующий канал. Она также используется для редактирования или возврата при выборе названия наиболее интересного канала. SMART

23 **Режимы изображения/звука**   $\mathbf{v}$ 

Доступ к предварительно настроенным режимам изображения и звука (см. стр. 36).

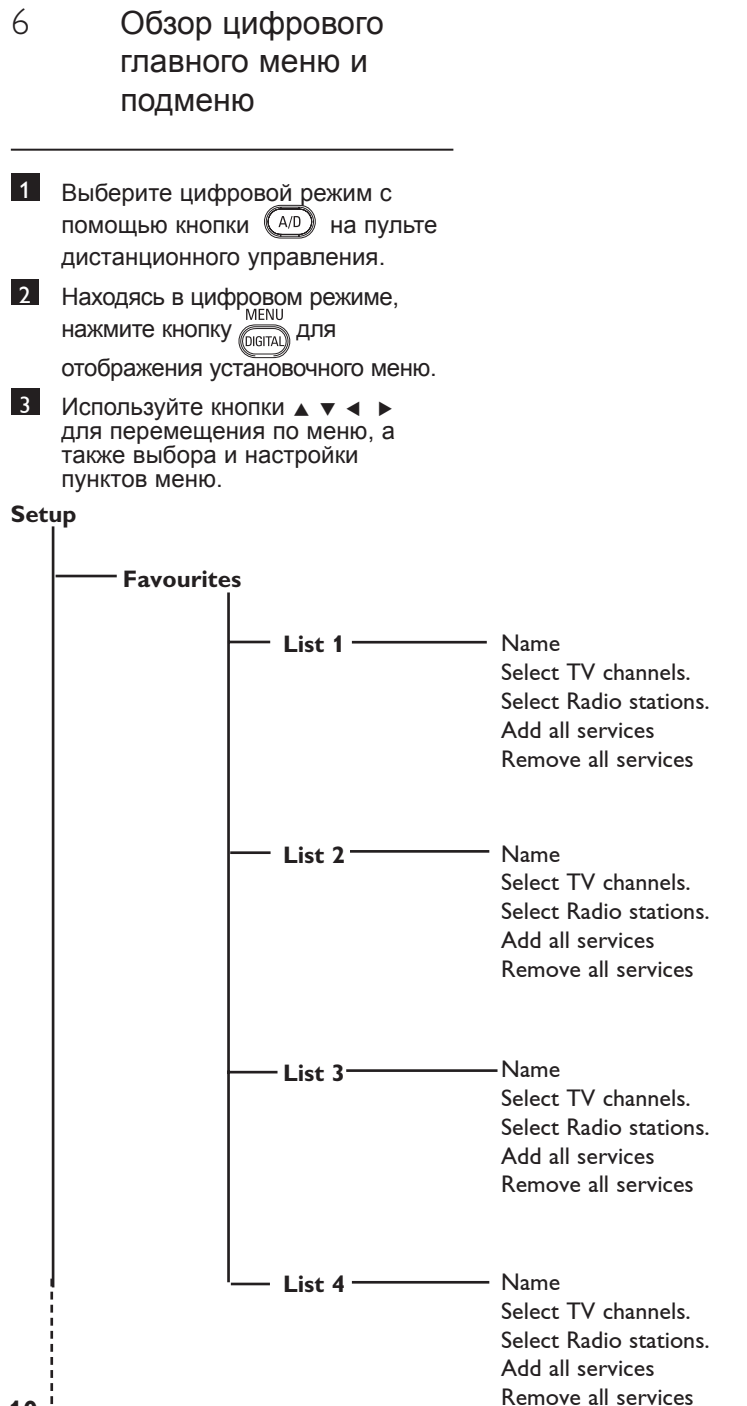

Pyccкий

**10**

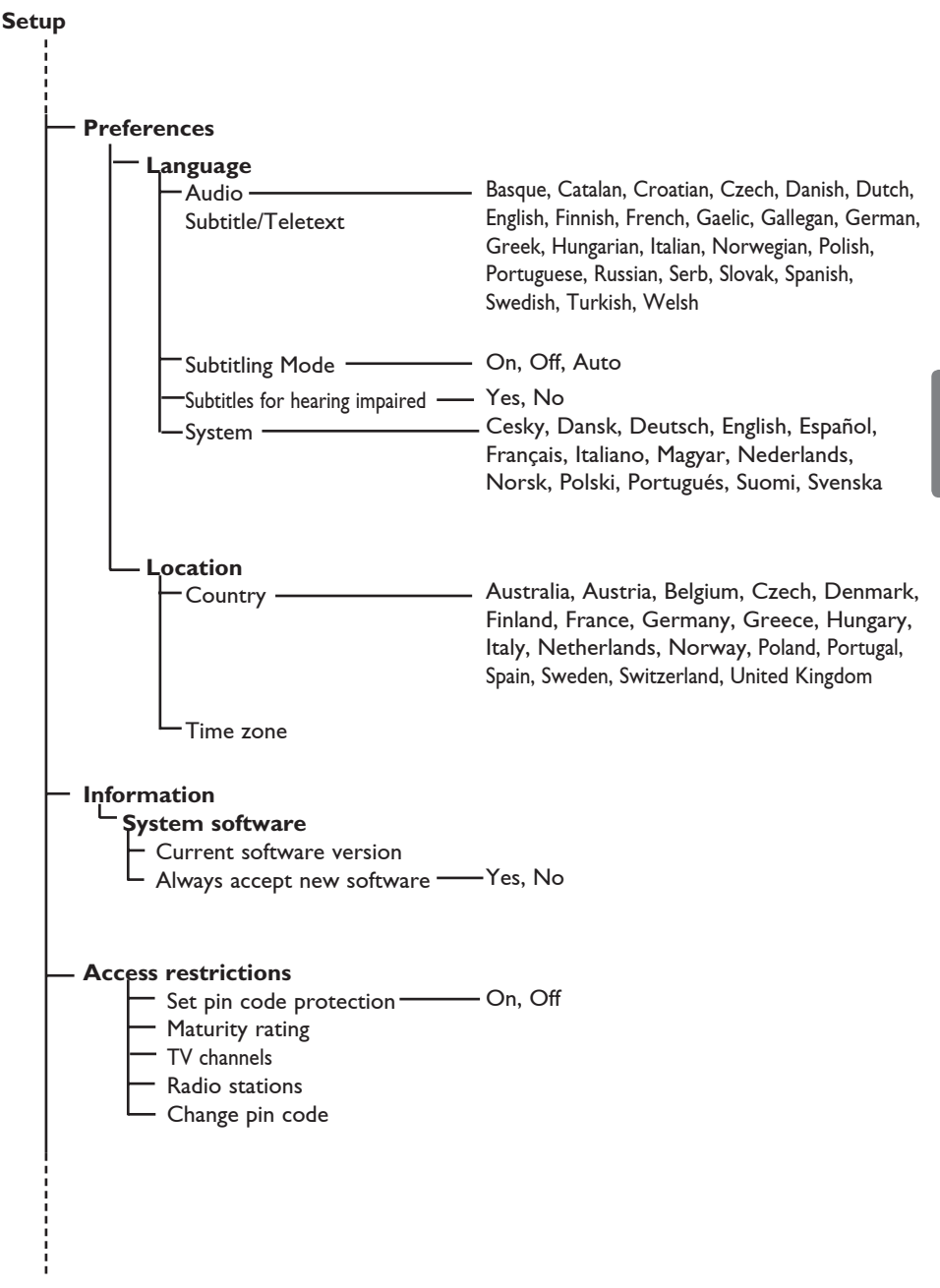

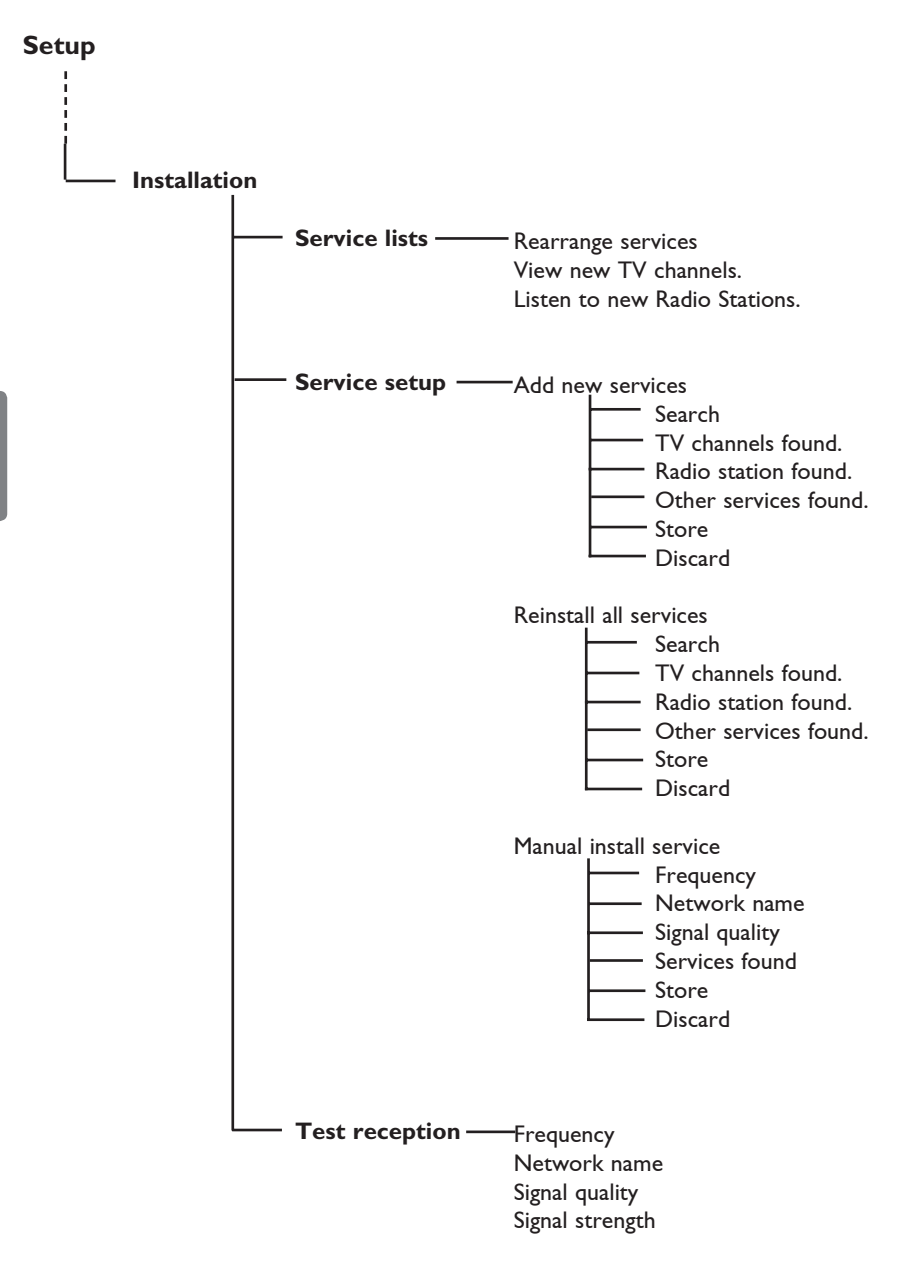

# 7 Первое включение телевизора

При включении телевизора в первый раз на экране появляется меню.

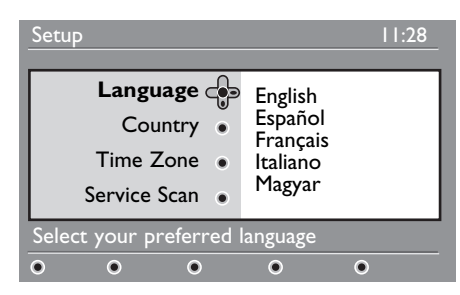

- 1 Нажмите кнопку  $\blacktriangleright$ , чтобы войти в режим Язык, и нажмите кнопку ▲ ï для выбора нужного языка.
- $2$  Нажмите кнопку  $(0k)$  чтобы подтвердить выбор.
- $3$  Нажмите кнопки  $\blacktriangle$   $\blacktriangledown$ , чтобы выбрать **Страна** или **Часовой**  пояс, и нажмите кнопку ►, чтобы войти в режим **Страна** или **Часовой пояс**.

### **Внимание**

При неправильном выборе страны стандартная для данной страны нумерация каналов будет нарушена и услуги будут частично или полностью недоступны.

### **Примечание**

Язык может быть выбран независимо от страны.

 $4$  Нажмите кнопку  $\blacktriangle$   $\blacktriangledown$ , чтобы выбрать **Страна** или **Часовой пояс**, затем нажмите кнопку (ок чтобы подтвердить выбор.

 $5$  Нажмите кнопку  $\blacktriangledown$ , чтобы выбрать **Услуга просмотра** и просмотреть все доступные аналоговые и цифровые каналы.

 $\overline{6}$  Нажмите кнопку (ок), чтобы начать установку.

### **Примечание**

Если цифровые каналы не найдены, нажмите кнопку (4/D), чтобы войти в аналоговый режим.

### **Примечание**

Чтобы вернуться к заводским настройкам по умолчанию, нажмите и удерживайте кнопку **МЕНЮ**, расположенную на боковой панели телевизора, в течение 5 секунд. На экране появится меню. Повторите действия 1–5 по аналогии с первым включением телевизора. В результате одновременно будут установлены заводские настройки цифрового и аналогового режимов.

# 8 Информация в заголовке

Когда Вы выбираете цифровую программу, в верхней части экрана в течение нескольких секунд отображается информационный заголовок.

### **8.1 Описание заголовка**

Pyccкий

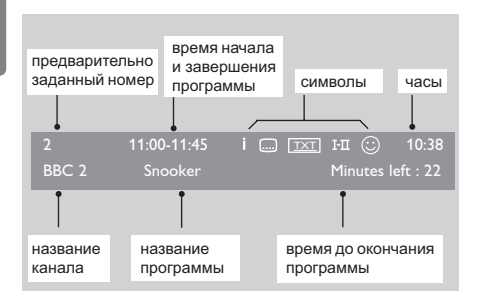

Заголовок содержит информацию по предварительно заданному номеру, названию канала, длительности программы, часам трансляции, названию программы и времени до завершения данной программы.

### **8.2 Описание символов**

- **i** По данной программе можно получить дополнительную информацию: один раз нажмите кнопку чтобы отобразить ее и еще раз чтобы убрать.
- $\Box$ Доступны субтитры: Если Вы хотите отобразить субтитры, нажмите кнопку **....** или (<sup>[prion</sup>], чтобы зайти в меню опций и выбрать субтитры.
- TXT Означает, что в цифровом режиме доступен аналоговый телетекст.
- ù Доступно несколько языков, которые можно выбрать в меню опций. Вы можете выбирать другие языки с помощью кнопки  $(\overline{F1})$
- **2** Цвет символа (красный, зеленый, желтый или синий) указывает на выбранный список избранных программ.

### **Примечание**

Если  $\odot$  программа находится в одном или нескольких списках избранных программ, которые на данный момент не активированы, появится белый символ u.

# 9 Списки услуг

### **9.1 Перегруппировка услуг**

В этом меню Вы можете изменить порядок сохраненных цифровых каналов и радиостанций.

1 Находясь в цифровом режиме, нажмите кнопку (ОСТА) для отображения установочного меню

2 С помощью кнопки ▼ выберите **Установка** и два раза нажмите ►, чтобы выбрать меню **Списки услуг**.

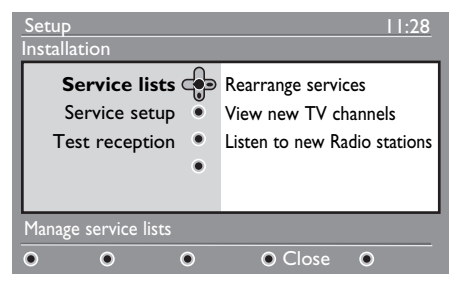

3 С помощью кнопок ▲ ▼ выберите **Перегруппировать услуги** и нажмите кнопку ►.

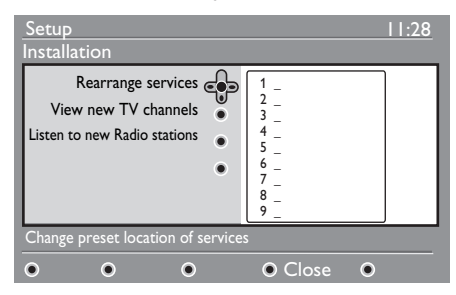

- 4 С помощью кнопок ▲ ▼ выберите канал, которым Вы желаете заменить предыдущий.
- **5** Нажмите кнопку  $(\alpha)$  для подключения функции. Если Вы хотите деинсталлировать выбранный канал, нажмите **красную** кнопку.
- 6 Выберите (▲ ▼) новый номер канала.
- 7 Нажмите кнопку (<sup>0к</sup>) для подтверждения. Обмен завершен.
- 8 Повторите шаги с 4 по 7 , пока не выстроите все каналы в требуемом порядке.
- 9 Для возвращения в предыдущее меню нажмите кнопку  $\triangleleft$ .
- 10 Нажмите кнопку (DIGITAL) для выхода из меню.
- **9.2 Просмотр новых телеканалов или прослушивание новых радиостанций.**

В этом меню Вы можете проверить, не появились ли с момента первоначальной установки новые телеканалы или радиостанции.

- 1 Находясь в цифровом режиме, нажмите кнопку для отображения установочного меню.
- 2 С помощью кнопки выберите **Установка** и два раза нажмите  $\blacktriangleright$ , чтобы выбрать меню **Списки услуг**.
- $3$  C помощью кнопок  $\triangle$   $\blacktriangledown$  выберите **Просматривать новые телеканалы** или **Слушать новые радиостанции**.
- 4 Если доступны новые услуги, нажмите  $\blacktriangleright$ , чтобы войти в список, а для перемещения по списку используйте кнопки  $\blacktriangle \blacktriangledown$ .
- 5 Для возврата в предыдущее меню нажмите кнопку  $\blacktriangleleft$ .

**MENU** 

6 Нажмите кнопку для выхода из меню.

# 10 Настройка услуг

### **10.1 Добавить новые услуги**

В этом меню Вы можете провести поиск новых телеканалов или радиостанций, которые появились уже после первоначальной установки.

- 1 Находясь в цифровом режиме, нажмите кнопку для отображения установочного меню
- 2 С помощью кнопки ▼ выберите установку и нажмите ►.
- **3** Выберите **Настройка услуг** ( $\blacktriangledown$ ) и нажмите кнопку ►.

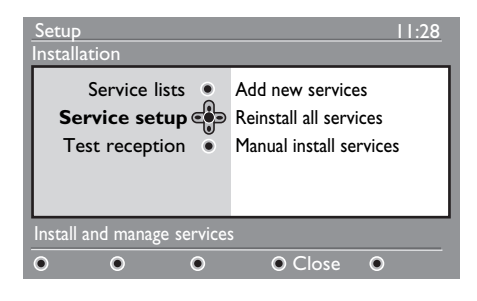

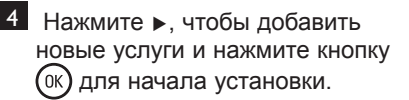

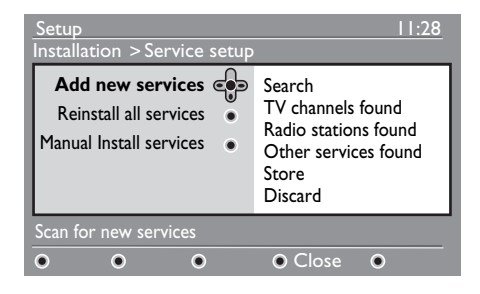

Будет начат поиск, в ходе которого найденные новые каналы будут сохранены и добавлены в меню списка каналов. Отображается процент завершения установки и количество найденных каналов. После завершения поиска нажмите кнопку (<sup>0к</sup>), чтобы принять новые услуги.

5 Для возврата в предыдущее меню нажмите кнопку  $\triangleleft$ .

6 Нажмите кнопку для выхода из меню.

### **10.2 Переустановка всех услуг**

В этом меню Вы можете переустановить все цифровые каналы и радиостанции.

1 Находясь в цифровом режиме,

нажмите кнопку для отображения установочного меню

- $2$  С помощью кнопки  $\blacktriangledown$  выберите установку и нажмите ►.
- **3** Выберите Настройка услуг ( $\blacktriangledown$ ) и нажмите кнопку ►.
- 4 Выберите **Переустановка всех услуг** ( $\blacktriangledown$ ) и нажмите кнопку  $\blacktriangleright$ .

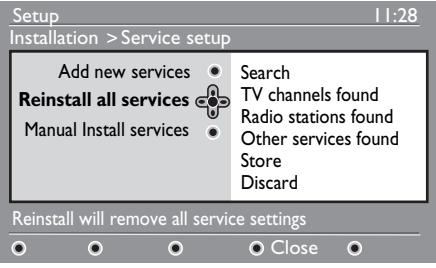

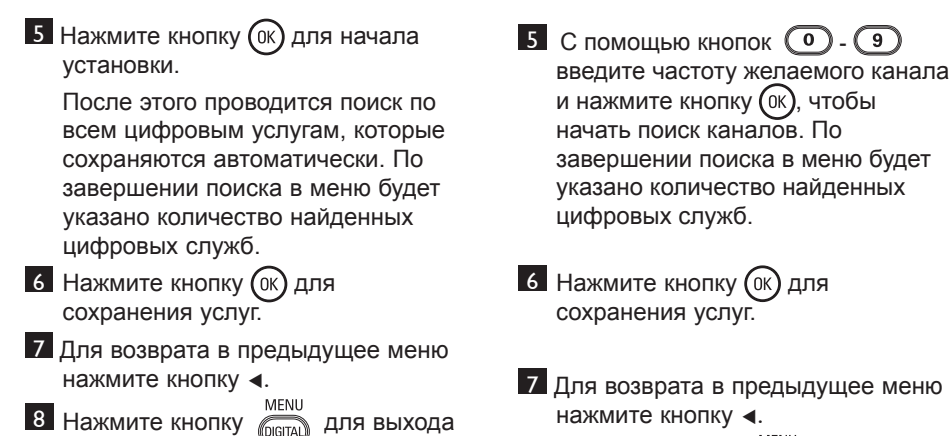

**MFNU** 

8 Нажмите кнопку (DIGITAL) для выхода из меню.

### **10.3 Ручная установка услуг**

В этом меню Вы можете выполнить ручной поиск услуг, вводя частоту желаемого канала.

из меню.

1 Находясь в цифровом режиме, нажмите кнопку для

отображения установочного меню

- 2 С помощью кнопки выберите установку и нажмите ►.
- **3** Выберите Настройка услуг ( $\blacktriangledown$ ) и нажмите кнопку ►.
- 4 Выберите **Ручная установка услуг**  $(\blacktriangledown)$  и нажмите кнопку  $\blacktriangleright$ .

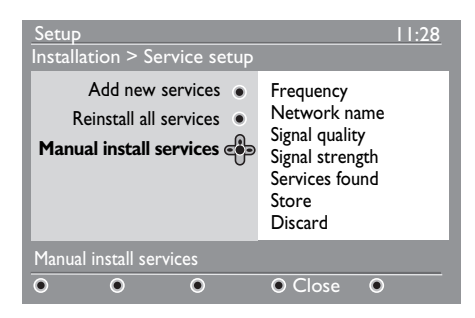

# 11 Проверка приема

В этом меню Вы можете проверить силу принимаемого Вашей антенной сигнала.

- 1 Находясь в цифровом режиме, нажмите кнопку для отображения установочного меню
- 2 С помощью кнопки ▼ выберите **Установка** и нажмите  $\blacktriangleright$ .

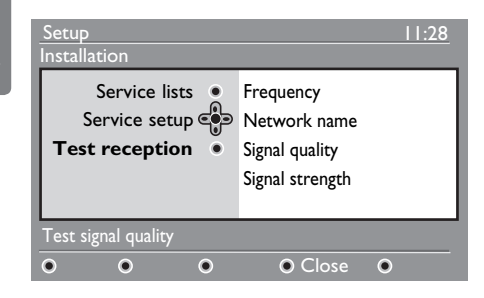

- 3 С помощью кнопки ▼ выберите **Проверка приема** и нажмите  $\blacktriangleright$ . Вы получите основную частоту программы, название сети, качество и уровень сигнала.
- 4 Нажмите кнопку ►, чтобы зайти в поле Частоты и с помощью кнопок  $\left(\begin{matrix} 0 \\ 0 \end{matrix}\right)$  -  $\left(\begin{matrix} 9 \\ 9 \end{matrix}\right)$  введите частоту цифрового канала, который Вы хотите проверить. Используйте кнопку ► для перехода к следующему знаку.

Если проверка приема показывает неудовлетворительный уровень сигнала, Вы можете попробовать улучшить, обновить, настроить или усовершенствовать антенну. Тем не менее, для получения самых лучших результатов рекомендуется связаться с установщиком антенн.

- 5 После ввода частоты нажмите кнопку (ок), чтобы выйти из этого поля.
- 6 Для возврата в предыдущее меню нажмите кнопку «.
- **MENU** 7 Нажмите кнопку для выхода из меню.

Pyccкий

#### $12$ Предпочтения

В этом меню Вы можете выбрать предпочитаемый язык или изменить информацию по региону (страна и часовой пояс).

1 Находясь в цифровом режиме, нажмите кнопку (DIGITAL) ДЛЯ отображения установочного меню.

2 С помощью кнопки ▼ выберите Предпочтения и нажмите ►.

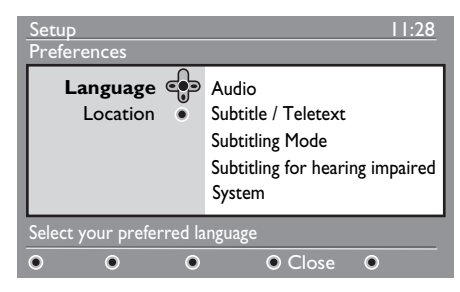

- В Выберите Язык или Регион (▼) и нажмите кнопку ►.
- 4 С помощью кнопок ▲ ▼ выберите требуемый параметр и нажмите кнопку ►, чтобы войти в подменю. Измените настройки и нажмите кнопку (ок) или • для выхода.
- 5 Для возврата в предыдущее меню нажмите кнопку
- **DIGITAL** 6 Нажмите кнопку для выхода из меню.

### Языковые настройки по умолчанию

- Звук: выбор языка воспроизведения.
- Субтитры/Телетекст: выбор языка субтитров/телетекста.
- Режим субтитров : выкл, вкл. или авто (субтитры отображаются только при трансляции оригинального звука).
- Субтитры для людей с нарушениями слуха : включение или выключение особенных субтитров для людей с нарушениями слуха (если предоставляются телекомпанией).
- Система: выбор языка меню.

### ⊖ Примечание

Если случайно неверно был выбран язык и этот язык непонятен, выполните следующее, чтобы восстановить предпочтительный ЯЗЫК.

- Нажмите кнопку С с для выхода из меню. MFNU
- Еще раз нажмите кнопку Сетад, чтобы отобразилось меню.
- С помощью кнопки выберите второй пункт меню и нажмите кнопку • для перехода на следующий уровень меню.
- Еще раз нажмите ► и с помощью кнопки ▼ выберите пятый пункт меню
- Нажмите кнопку > для перехода на следующий уровень меню.
- С помощью кнопок т выберите соответствующий язык.
- Нажмите кнопку (ок ДЛЯ подтверждения выбора.
- MFNU • Нажмите кнопку С для выхода из меню.

### Региональные настройки

• Страна : выбор страны, в которой Вы находитесь.

### • Внимание

При неправильном выборе страны стандартная для данной страны нумерация каналов будет нарушена, и услуги будут частично или полностью недоступны. Имейте в виду, что язык может быть выбран независимо от страны.

• Часовой пояс: выбор часового пояса, в котором Вы находитесь.

#### 13 Ограничения доступа

В этом меню Вы можете настроить ограничения доступа к цифровым канапам.

- 1 Находясь в цифровом режиме, MENU нажмите кнопку СОБСТАЦ) ДЛЯ отображения установочного меню.
- 2 С помощью кнопки ▼ выберите Ограничения доступа и нажмите ►.
- 3 Нажмите кнопку ► для входа в меню Установка зашиты ПИН-кодом.

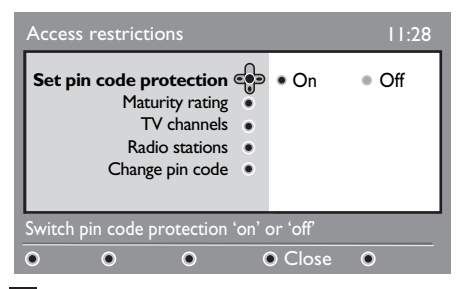

4 Используя кнопки ◆ ⊳ выберите Вкл. и нажмите кнопку (ок) для выхода. После этого Вы можете задать другие параметры.

### ♥ Предупреждение

Если Вы используете какие-либо ограничения доступа, Вам придется вводить ПИН-код при выставлении записи программы по расписанию.

5 Для возврата в предыдущее меню нажмите кнопку «.

**MFNU** 6 Нажмите кнопку **DIGITAL** из меню.

для выхода

Предел допуска: выберите предпочитаемый Вами предел допуска для блокирования каналов. Предел допуска блокирует лишь определенные программы и только, если телекомпания передает с программами соответствующие данные.

- Телеканалы: выберите телеканал, который Вы хотите заблокировать, и нажмите кнопку (ок)
- Радиостанция: выберите радиостанцию, которую Вы хотите заблокировать, и нажмите кнопку (ок)
- Изменение ПИН-кода: нажмите кнопку ► для входа в меню. Следуйте инструкциям на экране, чтобы изменить свой код доступа. По умолчанию выставлен ПИН-код 1234. Если Вы забыли Ваш личный код, Вы можете произвести сброс на ПИН-код по умолчанию (1234), введя универсальный код 0711.

### **⊖ Примечание**

Телевизор оборудован слотом единого интерфейса (CI) (см. страницу 26). Этот CI-модуль можно получить, если Вы станете абонентом поставщика услуг, такого как Pay TV.

Если установлен CI-модуль, то в меню Ограничений доступа будут отображаться Ограничения доступа для CI. CI-модуль отвечает за отображение сообщений и текста на экране. В случае сбоя или странной работы, Вы должны обратиться к **Вашему поставщику СІ-услуг.** 

# 14 Настройка списка избранных программ

В этом меню Вы можете создать список избранных программ, в который можно включить Ваши любимые телеканалы и радиостанции. Например, каждый член Вашей семьи может создать свой собственный список избранных программ.

1 Находясь в цифровом режиме, нажмите кнопку <sub>(DIGITAL)</sub> для

отображения установочного меню.

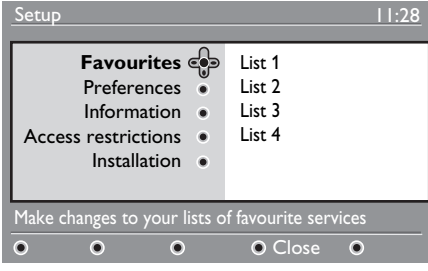

- 2 Нажмите ► для входа в меню списка избранных программ. Вы можете создать до 4 разных списков избранных программ.
- 3 Используя кнопки ▲ ▼, выберите свой список избранных программ: **Список 1, Список 2, Список 3** или **Список 4** и нажмите ►.
- 4 Используя кнопки ▲ ▼, выберите требуемый параметр и нажмите кнопку  $\blacktriangleright$  для входа в подменю.
- **Имя** : используйте кнопки < > для перемещения по полю отображения имени (16 символов) и кнопки P +/ – чтобы выбирать символы Чтобы править любой символ, нажмите кнопку (РР). После того как Вы введете имя, нажмите кнопку  $\widehat{P_{0K}}$ для выхода.
- **Выбрать телеканалы** : используя кнопки ▲ ▼, выберите свои любимые телеканалы и подтвердите выбор кнопкой (ок) Нажмите < для выхода.
- **Выбрать радиостанции** : используя кнопки ▲ ▼ выберите Ваши любимые радиостанции и подтвердите выбор кнопкой (ок) Нажмите < для выхода.
- **Добавить все услуги** : нажмите кнопку (ок), чтобы пополнить всеми услугами свой список избранных программ.
- **Удалить все услуги** : нажмите кнопку (ок), чтобы удалить все услуги из своего списка избранных программ.
- 5 Для возврата в предыдущее меню нажмите кнопку  $\blacktriangleleft$ .
- **MENU** 6 Нажмите кнопку для выхода из меню. Ваш список избранных программ можно выбрать из меню опций (см. следующую страницу).

#### 15 Информация

В этом меню Вы можете получить информацию о версии текущего программного обеспечения и об установке нового программного обеспечения.

1 Находясь в цифровом режиме, MFNU нажмите кнопку **CIGITAL ANS** отображения установочного меню.

2 С помощью кнопки ▼ выберите Информацию и два раза нажмите ».

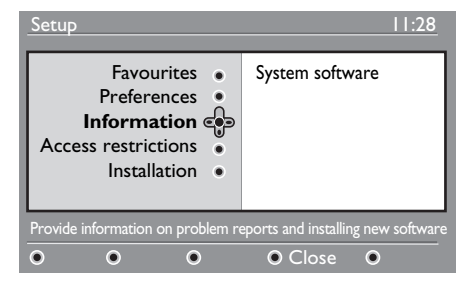

На экране появится версия текущего программного обеспечения.

- В Нажмите кнопку ► для входа в режим выбора.
- 4 Используя кнопки < ▶, выберите режим Да или Нет. Если Вы включите это меню, то Ваш цифровой телевизор будет автоматически загружать доступные обновления программного обеспечения. Обычно он обнаруживает наличие обновлений, когда находится в режиме ожидания. Таким образом, как только телевизор будет включен, на экране появится сообщение о том, что доступно новое программное обеспечение. Нажатие на кнопку (ок) активирует загрузку программного обеспечения.

В меню загрузки программного обеспечения дается описание программного обеспечения, а также дата и время загрузки. При этом могут обновиться некоторые меню,

функции или могут быть добавлены новые возможности, но общие принципы работы телевизора не изменятся. Как только загрузка подтверждена, она будет осуществлена в заданную дату и время.

### ⊖ Примечание

На время загрузки программного обеспечения телевизор следует поместить в режим ожидания.

### Загрузка нового программного обеспечения из эфира

Если имеется новое программное обеспечение, рекомендуется соглашаться на его загрузку.

В случае, если имеется новое программное обеспечение, Вы увидите сообщение при включении телевизора. Сообщение с датой и длительностью загрузки находится в меню. Нажмите кнопку (ок) для загрузки.

Важно: Оставьте свой телевизор в режиме ожидания для существления обновления. Не нажимайте кнопку выключения.

- Если во время загрузки нового программного обеспечения произошел сбой, Вас проинформируют о следующем запланированном времени загрузки. Нажмите кнопку (ок) и продолжайте как обычно использовать свой телевизор.
- $\bullet$ Если загрузка была успешна, появится сообщение с поздравлением. Нажмите кнопку (ок) для принятия. Новое программное обеспечение и инструкции по обновлению можно также получить на web-сайте: www.philips.com.
- 5 Для возврата в предыдущее меню нажмите кнопку ∢. MENU
- 6 Нажмите кнопку была для выхода из меню.

# 16 Использование меню Опций

В этом меню Вы получаете прямой доступ к: Списку избранных программ, выбору языка и некоторым другим выбираемым функциям.

1 Находясь в цифровом режиме, нажмите белую кнопку <sup>(ФРТОМ</sup>) для отображения меню опций.

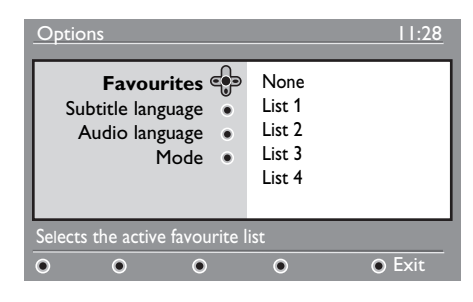

- 2 Используя кнопки ▲ ▼, выберите требуемый параметр и нажмите кнопку  $\blacktriangleright$  для входа в подменю.
- **Избранные** : используя кнопки ▲▼, выберите свой список избранных программ и подтвердите выбор кнопкой  $(\alpha)$  key.

### **Примечание**

Опция "none" (ничего) отключает любой список избранных программ. Чтобы узнать о создании собственного списка избранных программ, см. страницу 21.

• **Язык субтитров** : используя кнопки **А V**, временно измените язык и подтвердите выбор кнопкой (ок).

- **Язык воспроизведения** : временное изменение языка воспроизведения. Воспользуйтесь установочным меню (см. страницу 19) для перманентного изменения языка воспроизведения и языка субтитров.
- **Режим** : Вы можете выбрать только радиостанции, телеканалы или службы без звука или видео.
- **Примечание** (только для Великобритании) В телевизионном списке будут находиться не только телеканалы, но и радиостанции.
- **Длительность отображения заголовка** : выбор длительности отображения заголовка. 3- Нажмите белую кнопку option для выхода из меню.
- **3** Нажмите белую кнопку (<sup>@PTION</sup>) для выхода из меню.

#### 17 Программа телепередач

Электронная программа передач позволяет быстро и легко знакомиться с полным списком цифровых телепрограмм по аналогии с программой передач в газете или журнале. Вы можете перемещаться по списку цифровых телепрограмм и получать по ним подробную информацию. Вы также можете запрограммировать телевизор на запись цифрового канала.

1 Находясь в цифровом режиме, нажмите кнопку (п) для отображения Программы телепередач:

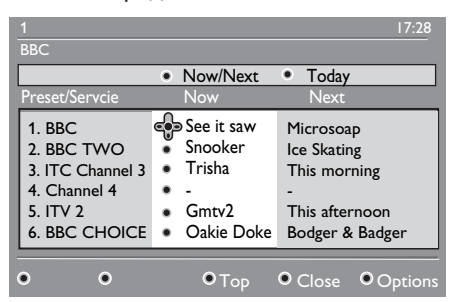

Отобразится список всех цифровых телепрограмм для выбранного списка избранных программ.

- 2 Используя кнопку ▼, зайдите в список Предварительная установка/услуга или нажмите кнопку ► для входа в список Сегодня.
- **3** Используя кнопку < > выберите телепрограмму.
- 4 Внизу экрана отображаются возможности программы телепередач. Для их активации используйте разноцветные кнопки (красную, зеленую, желтую, синюю или белую).
- Вверх (желтая кнопка) : переход на самый верх списка.
- Закрыть (синяя кнопка) : выход из программы телепередач.
- Опции (белая кнопка) : в этом меню Вы можете выбрать свой список избранных программ, режим или темы. Темы - это Ваши области интереса. Так, например, Вы можете решить отображать только: драмы, новости, фильмы, ...
- **5** Нажмите кнопку ( **D** ДЛЯ отображения дополнительной информации по выбранной телепрограмме (если имеется).
- 6 Нажмите кнопку ( для выхода из меню.

#### 18 Цифровой телетекст (MHEG)

### Доступен только в Великобритании

Цифровой телетекст сильно отличается от аналогового телетекста. Если Вы переходите на услуги с цифровым телетекстом, то изображения, которые Вы видите, содержат графику и текст, заданные и управляемые телекомпанией. Некоторые цифровые каналы, которые Вы выбираете так же как и любые другие каналы, предлагают специализированные услуги по телетексту. Некоторые цифровые каналы также предоставляют информацию о транслируемой телепрограмме (на экране могут появляться сообщения или инструкции).

Иногда вместо субтитров отображается цифровой текст или интерактивная информация. Это может привести к тому, что при просмотре канала, транслирующего субтитры, они не появятся автоматически, если включены цифровой текст или интерактивная информация. В этом случае для отображения субтитров переключите кнопку (OPTION) на пульте дистанционного управления или смените канал.

- **11** Для использования цифрового телетекста следуйте отображаемым на экране инструкциям.
- 2 В зависимости от услуг Вас могут попросить воспользоваться кнопками < ▶ ▲ ▼ (курсорные клавиши),  $\bullet$   $\circ$   $\circ$   $\circ$ (разноцветными клавишами), ( (кнопкой включения/выключения телетекста) и, иногда (о)/(9) цифровыми клавишами.

### ⊖ Примечание

Если для выхода из режима цифрового телетекста не предназначена специальная цветная кнопка, нажмите (САЛСЕ 3 После того как Вы закончили просмотр телетекста, выберите другой канал с помощью кнопок P + / -, или следуйте инструкциям на экране, чтобы вернуться к изображению.

Если Вы переключаетесь на цифровой канал со ссылками на услугу телетекста, программное обеспечение будет загружаться в фоновом режиме для включения функции телетекста. Вам придется подождать некоторое время, прежде чем нажать кнопку **(E) для завершения загрузки** программного обеспечения. Если Вы нажмете кнопку (■) до завершения загрузки, Вам придется недолго подождать, прежде чем будет отображен экран с телетекстом.

При чтении цифрового телетекста при загрузке новых страниц происходит небольшая задержка. Обычно передается напоминание или сообщение с информацией о процессе загрузки.

### Аналоговый телетекст в цифровом режиме

### ⊖ Примечание Доступен во всех странах

- Если при просмотре цифрового канала без услуг цифрового телетекста появляется пиктограмма **ТХТ**, это означает, что аналоговый телетекст доступен в цифровом режиме.
- Нажмите кнопку ( Э) для доступа к аналоговому телетексту.

### **⊖** Примечание

Если во время установки в качестве страны выбрана Великобритания, нажмите и 3 секунды удерживайте кнопку  $(\text{m})$ .

• Чтобы узнать об использовании функций аналогового телетекста, см. Страницы 38 и 39.

### 19 Использование модуля санкционированного доступа (САМ)

В меню модуля санкционированного

доступа (САМ) находятся функции САМ. Этот модуль можно вставить в слот единого интерфейса (CI), расположенного с задней стороны (направлен вниз) телевизора.

#### ⊜. Примечание

Данный модуль единого интерфейса (CI) не поставляется вместе с телевизором. Его можно получить, если Вы станете абонентом поставщика услуг, такого как Pay TV.

### **ВАЖНО**

Всегда выключайте телевизор перед тем как вставлять или вынимать модуль.

### Подключение САМ

1 Выключите телевизор.

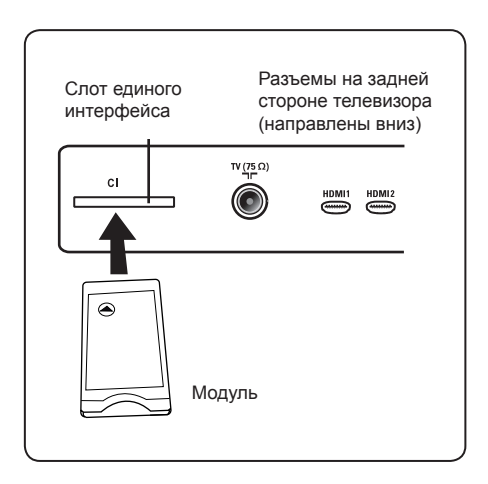

- $\overline{2}$ Некоторые модули поставляются вместе со смарт-картой системы viewing card. При использовании модуля такого типа, сначала вставьте в модуль смарт-карту. Прежде чем вставлять модуль в слот, убедитесь, что стрелка на смарт-карте смотрит на стрелку модуля.
- В Вставьте модуль в слот (паз) единого интерфейса (CI) на телевизоре.
- 4 Включите телевизор. MENU
- Б Нажмите кнопку (ОБСТАЦ) для отображения установочного меню.

6 С помощью кнопки • выберите Ограничение доступа и нажмите  $\blacktriangleright$ .

7 Нажмите кнопку ► для входа в меню Модуль

санкционированного доступа. 8 Нажмите кнопку (ок), чтобы

перейти к функциям САМ.

### **ВАЖНЫЕ СВЕДЕНИЯ**

Если модуль не вставлен или вставлен неправильно, меню Модуля санкционированного доступа отображаться не будет. (Если Вы вставили модуль, проверьте, чтобы он был вставлен целиком и так, как отмечено выше, на стадии 2).

Отображающиеся на экране функции зависят от содержания выбранного Модуля санкционированного доступа для Вашей страны. За дополнительной информацией обращайтесь к инструкциям данного модуля или к продавцу.

# 20 Автоматическая настройка аналоговых каналов

Эта функция позволяет автоматически находить все аналоговые каналы, транслируемые в данном регионе.

Перед поиском всех аналоговых каналов переключите телевизор в аналоговый режим. Если включен цифровой режим, нажмите кнопку (Аналоговый/цифровой), чтобы войти в аналоговый режим.

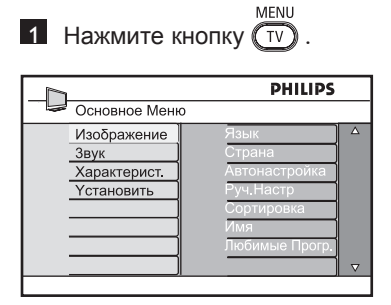

2 Нажмите кнопки  $\blacktriangle$  /  $\blacktriangledown$  несколько раз, чтобы выбрать **Установка**, затем нажмите кнопку  $\blacktriangleright$  /  $\binom{0}{0}$  для входа в меню **Установка**.

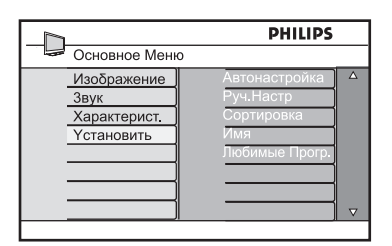

3 Нажмите кнопку ▼, чтобы выбрать **Автосохранение**, затем кнопку ► / (ок), чтобы начать автоматический поиск каналов. Все доступные каналы будут сохранены. Выполнение этой операции занимает несколько минут. Во время поиска на экране будет показан ход его выполнения и количество обнаруженных каналов.

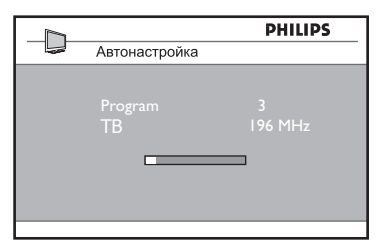

### **ВАЖНО**

Чтобы прервать поиск до его завершения, нажмите кнопку  $\widehat{(\psi)}$ . Если во время автоматической настройки поиск будет прерван, не все каналы будут сохранены. В этом случае для сохранения всех каналов необходимо повторить процедуру автоматической настройки.

### **Примечание**

### **Функция ATS — система автоматической настройки)**

Если через передатчик или кабельную сеть передается сигнал автоматической сортировки, каналам будут присвоены правильные номера. В этом случае установка будет завершена. В противном случае откройте меню **Сортировка** и присвойте каналам любые номера.

### **Функция ACI (автоматическая установка каналов)**

При обнаружении кабельной сети или телеканала, транслирующего сигнал ACI, появится список каналов. Если сигнал ACI не транслируется, номера каналам присваиваются в соответствии с выбранным языком и страной. Для изменения номеров воспользуйтесь меню Сортировка.

### **Примечание**

В аналоговом режиме невозможно изменять **Язык** или **Страна**. Чтобы изменить настройку **Язык** или **Страна**, необходимо выйти из аналогового режима и войти в цифровой (см. раздел **Предпочтения** на стр. 19).

# 21 Ручная настройка

В этом меню каналы сохраняются по одному.

MENU **1** Нажмите кнопку  $(\bar{v})$ 2 Нажимайте кнопку ▲ ▼ для выбора меню **Установить** и нажмите кнопку  $\blacktriangleright$  / ( $\alpha$ ) для входа в меню **Установить**.

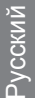

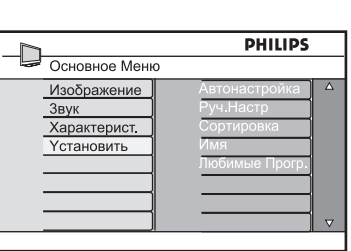

**3** Нажмите кнопку • для выбора **Pyч. Настр** и кнопку ► / ( $\alpha$ ) для входа в меню **Pyч. Hacтp**.

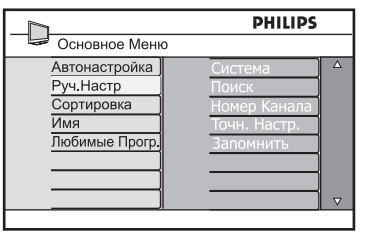

4 Нажмите кнопки ▲ ▼ для выбора элементов в меню **Pyч. Hacтp** для регулировки или активации.

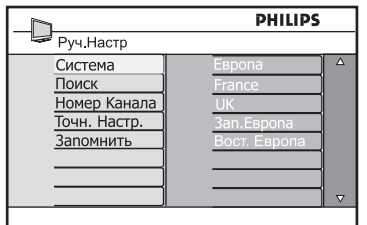

### 5 **Система:**

Нажмите кнопки ▲ ▼ для выбора **Европа** (автоматическое обнаружение), **Франция** (стандарт LL'), **Великобритания** (стандарт I), **Зап. Европа** (стандарт BG) или **Имя Европа** (стандарт DK).

Нажмите кнопку  $\blacktriangleright$  /  $(0K)$  для подтверждения выбора системы.

### 6 **Поиск**:

Нажмите кнопку ►. Будет выполнен поиск. По обнаружении канала сканирование прекратится и отобразится его имя (при наличии). Перейдите к следующему шагу. Если известна частота нужного канала, введите ее с помощью кнопок $\bigcap$ 

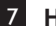

### 7 **Номер Канала.**:

Введите нужный номер с помощью кнопок  $(0)$  и  $(9)$  или кнопок  $\blacktriangle$   $\blacktriangledown$ .

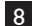

### 8 **Точн. настр.**:

Если качество приема неудовлетворительное, отрегулируйте его с помощью кнопок  $\blacktriangle$   $\blacktriangledown$ .

9 **Запомнить**:

Для сохранения изменений нажмите кнопку  $\blacktriangleright$  /  $(\alpha K)$ . Канал будет сохранен.

- 10 Повторите шаги 6 9 для каждого сохраняемого канала.
- 11 Для возврата в предыдущее меню нажмите кнопку  $\blacktriangleleft$ .
- $12$  Для выхода из меню нажмите кнопку .

# 22 Сортировка каналов

Функция сортировки позволяет сменить номер канала для конкретной станции.

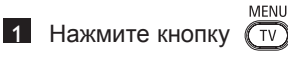

в меню **Установить**.

2 Нажимайте кнопку  $\blacktriangle$  /  $\blacktriangledown$  для выбора пункта **Установить** и нажмите кнопку  $\blacktriangleright$  /  $(\alpha k)$  для входа

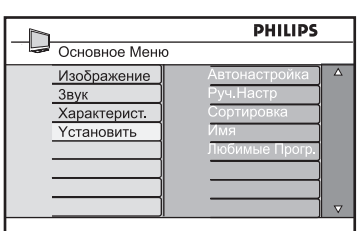

3 Нажмите кнопку ▼ для выбора пункта **Сортировка** и нажмите кнопку  $\blacktriangleright$  / ( $_{0K}$ ) для входа в режим сортировки.

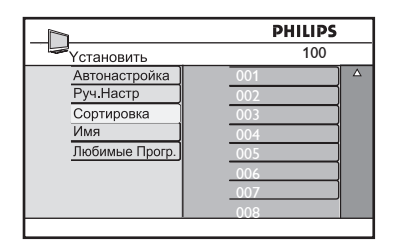

4 Выберите номер канала, который нужно переместить, с помощью кнопок  $\blacktriangle$   $\blacktriangledown$  и нажмите кнопку  $\blacktriangleright$  для входа в режим сортировки (стрелка курсора покажет налево).

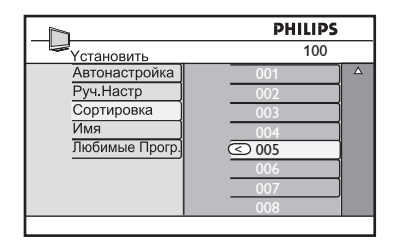

5 Нажмите кнопки ▲ ▼ для выбора номера нового канала и подтвердите нажатием кнопки Í. (Стрелка покажет направо, и сортировка завершится).

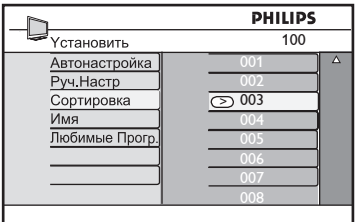

- 6 Повторите шаги 4 и 5 для каждого номера канала, который нужно изменить.
	- 7 Для возврата в предыдущее меню нажмите кнопку  $\blacktriangleleft$  .
- 8 Для выхода из меню нажмите кнопку  $\sqrt{\frac{WEN}{TV}}$

#### 23 Присвоение имен каналам

При необходимости можно присвоить имя телеканалу.

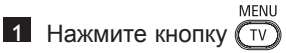

2 Нажимайте кнопку ▲ / ▼ для выбора пункта Установить и нажмите кнопку  $\blacktriangleright$  / ( $\alpha$ ) для входа в меню Установить.

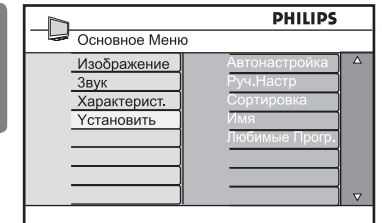

В Нажимайте кнопку ▼ для выбора пункта Имя и нажмите кнопку ► / для входа в режим Имя. 'ок

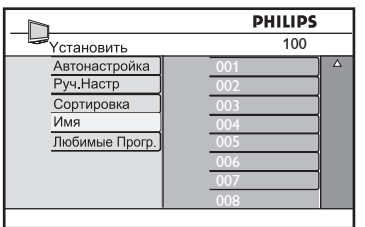

- 4 Нажмите кнопки ▲ ▼ для выбора канала, которому присваивается имя.
- 5 Нажмите кнопку ► для перехода к области первого имени.
- 6 Нажмите кнопки ▲ ▼ для выбора знаков (не более 5) и нажмите кнопки < ▶ для перехода в область имени

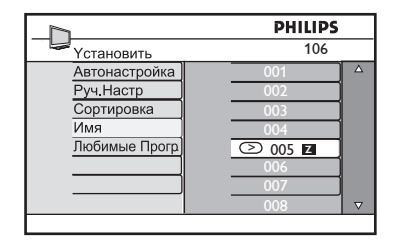

- 7 Нажимайте кнопку ► /  $(\circ\kappa)$ , пока в левом верхнем углу экрана телевизора не появится имя. Имя будет сохранено.
- 8 Для возврата в предыдущее меню нажмите кнопку «.
- 9 Лля выхода из меню нажмите KHONKY

### 24 Выбор избранных каналов

Эта функция позволяет пропускать менее востребованные каналы и смотреть только избранные.

• Примечание: После пропуска канала его нельзя вызвать с помошью кнопки Р - / +. Для этого можно использовать только цифровые кнопки  $0 - 9.$ 

MENU **1** Нажмите кнопку  $(\vec{w})$ 

2 Нажимайте кнопку ▲ / ▼ для выбора пункта Установить и нажмите кнопку ► / (ок) для входа в меню Установить.

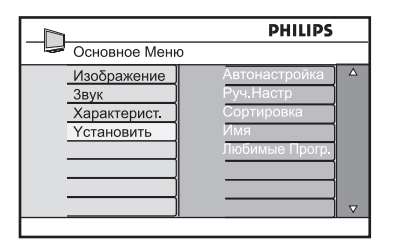

3 Нажмите кнопку ▼ для выбора пункта Любимые прогр и нажмите кнопку  $\blacktriangleright$  / ( $\alpha$ ) для входа в список Любимые прогр.

4 Нажимайте кнопку ▲ / ▼ для выбора пропускаемого канала.

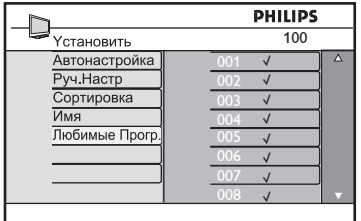

5 Нажмите кнопку ► / (ок) для пропуска канала. Индикация √ справа меню исчезнет, что обозначает пропуск программы.

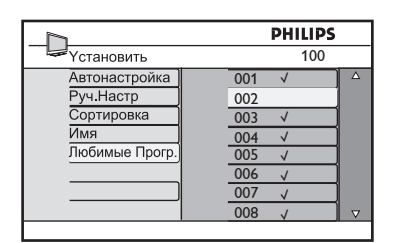

- $6<sup>1</sup>$ Для возврата в предыдущее меню нажмите кнопку «.
- $\overline{7}$ Для выхода из меню нажмите **KHONKY** MENL

### **@ CORAT**

- Для возврата пропущенных каналов в список избранных каналов повторите шаги  $1 - 3$ .
- Нажимайте кнопку ▲ / ▼ для выбора пропущенного канала, который нужно вернуть в список избранных каналов.
- Нажмите кнопку  $\blacktriangleright$  /  $(0\kappa)$ **ВЛД** возврата канала. Появится индикация √, что обозначает восстановление канала

# 25 Функции

### **25.1 Таймер**

С помощью таймера настраивается автоматическое переключение на указанный канал во время просмотра другого. Кроме того, таймер может включать телевизор в указанное время и использоваться в качестве будильника. Таймер работает, только когда телевизор подключен к сети питания. После выключения телевизора таймер отключается.

Pyccкий

**MENU 1** Нажмите кнопку  $\boxed{1}$ .

2 Нажимайте кнопки ▲ ▼ для выбора меню **Xapaктepиcт.**  и кнопкуе  $\blacktriangleright$ / ( $\alpha$ ) для входа в меню **Xapaктepиcт.**

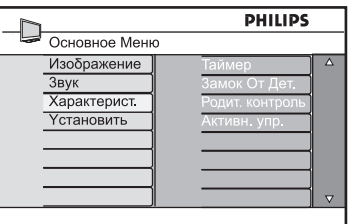

**3** Нажмите кнопку  $\triangleright$  /  $(\alpha)$  для входа в меню **Таймер**.

4 Нажимайте кнопки ▲ ▼ для выбора элемента **Таймер**.

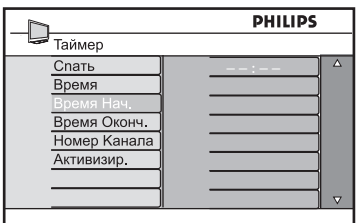

5 Для настройки таймера используйте кнопки ∢, ►, ▲, ▼ или цифровые кнопки **0-9**.

**Спать**: выбор промежутка времени, по истечении которого телевизор переключится в режим ожидания. Для отключения этой функции выберите значение **Выкл.**

### **Примечание**

Когда до перехода в режим ожидания остается одна минута, на экране начинается отсчет. Нажмите кнопку на пульте дистанционного управления для отмены перехода в режим ожидания.

**Время**: ввод текущего времени.

**Bpeмя Нач.**: ввод времени начала промежутка времени.

**Bpeмя Oкoнч.**: ввод времени перехода в режим ожидания.

**Номер Канала**: ввод номера канала для будильника.

**Активизир.**: возможные настройки:

- **Один Раз :** сигнал включается однократно;
- **Каждый День :** включается каждый день;
- **Выкл. :** отмена.
- 6 Нажмите на пульте дистанционного управления кнопку для перевода телевизора в режим ожидания. Телевизор автоматически включится в указанное время. Если оставить телевизор включенным, при наступлении **Bpeмя Нач.** лишь переключится канал, а при наступлении **Bpeмя Oкoнч.** телевизор перейдет в режим ожидания.

### **25.2 Родительский контроль**

Функция **Родит. контроль** позволяет блокировать каналы, предотвращая тем самым просмотр тех или иных программ детьми.

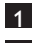

**1** Нажмите кнопку  $\widehat{}$ 

2 Нажимайте кнопки ▲ ▼ для выбора меню **Xapaктepиcт.**  и кнопку  $\triangleright$ / (ок) для входа в меню **Xapaктepиcт.**

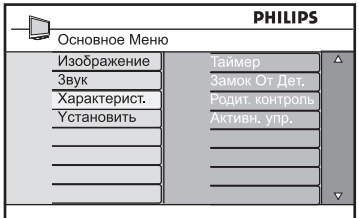

 $3$  Нажимайте кнопки  $\blacktriangle \blacktriangledown$ , пока не будет выбрана функция **Родит. контроль**, и нажмите кнопку  $\blacktriangleright$  / ( $\alpha$ ) для перехода в режим **Родит. контроль**.

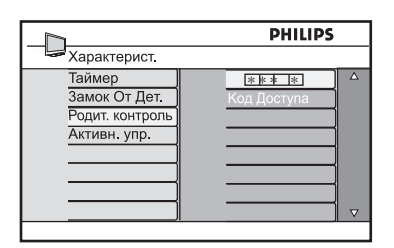

- 4 Введите код доступа **0711** с помощью цифровых кнопок **0-9**. Появится сообщение **Henpaвильн.** Введите код доступа **0711** повторно.
- 5 На телевизоре отобразится запрос смены кода. Введите собственный 4-значный код с помощью цифровых кнопок **0–9** и подтвердите его. После подтверждения нового кода появится меню **Родит. контроль**.

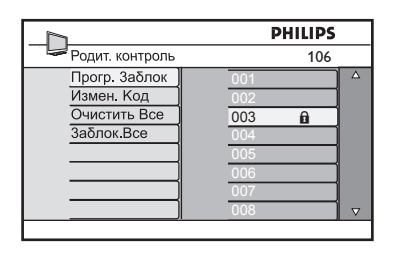

В меню **Родит. контроль** нужно использовать кнопки **д, ▼, ∢, ►, 0-9 и** 

 $\widehat{f_{\text{IV}}}$ ) для просмотра и активации функций родительского контроля.

## **Описание настроек:**

### **Прогр. Заблок**

Блокировка отдельного канала. Нажмите кнопку ► для входа в **режим Прогр. Заблок** и кнопки  $\blacktriangle$   $\blacktriangledown$ для выбора канала, который нужно блокировать или разблокировать. Нажмите кнопки < ► для блокировки или разблокировки выбранного канала. Рядом с номером заблокированного канала появится значок замка  $\mathbf a$  . Для выхода из режима **Прогр. Заблок** и возврата в меню **Родит. контроль** нажмите кнопку **MENU** 

### **Измeн. Koд**

Введите новый четырехзначный код с помощью цифровых кнопок **0-9** и подтвердите, введя его снова.

### **Очистить Все**

Нажмите кнопку ► для разблокировки всех блокированных каналов.

### **3aблoк.Bce**

Нажмите кнопку ► для блокировки всех блокированных каналов.

### **Примечание**

Если включить телевизор и выбрать блокированный канал, для его просмотра потребуется ввести код доступа. Для разблокировки канала выберите функцию **Прогр. Заблок** в меню **Родит. контроль** и нажмите кнопки  $\blacktriangleleft$   $\blacktriangleright$  (значок замка  $\boldsymbol{\theta}$  исчезнет).

### 25.3 Блокировка от детей

Для блокировки органов управления сбоку телевизора выберите значение Вкл. в меню Замок от дет. Чтобы не дать детям смотреть телевизор, спрячьте пульт дистанционного управления.

MFNI 1 Нажмите кнопку (TV)

- 2 Нажимайте кнопки ▲ ▼ для выбора меню Характерист. и кнопку  $\blacktriangleright$  /  $\binom{1}{0}$ для входа в меню Характерист.
- 3 Нажмите кнопку ▼ для выбора пункта Замок от дет. и нажмите кнопку  $\blacktriangleright$  / ( $\alpha$ ) для входа в меню Замок от дет.

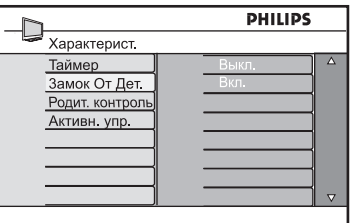

- 4 Нажмите кнопки ▲ ▼ для выбора значения Вкл. и блокировки или значения Выкл. и разблокировки.
- 5 Нажмите кнопку ► /  $(\alpha k)$  для включения/выключения значения Вкл. или Выкл.
- 6 Для возврата в предыдущее меню нажмите кнопку «.
- 7 Для выхода из меню нажмите кнопку

### 25.4 Активная регулировка

Непрерывная автоматическая регулировка параметров для обеспечения наилучшего качества изображения при любом уровне сигнала.

**1 Нажмите кнопку** (TV

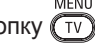

- 2 Нажимайте кнопки ▲ ▼ для выбора меню Характ. и нажмите кнопку ►/ (ок) для входа в меню Характ.
- В Нажимайте кнопки ▲ ▼ для выбора функции Активная регулировка и нажмите кнопку ► (ок) для входа в режим **Активная** регулировка.

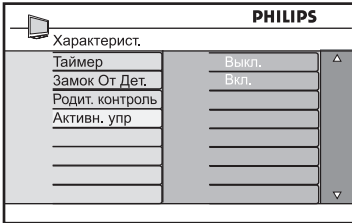

- 4 Нажмите кнопки ▲ ▼ для выбора значения **Вкл.** или **Выкл.**
- **5** Нажмите кнопку  $\triangleright$  /  $(0k)$ ДЛЯ включения/выключения значения Вкл. или Выкл.
- 6 Для возврата в предыдущее меню нажмите кнопку «.
- $\overline{7}$ Для выхода из меню нажмите кнопк

#### 26 Настройки изображения и звука

Изображение и звук настраиваются в меню Изображение и Звук.

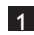

1 Нажмите кнопку  $\sqrt{IV}$ 

2 Нажмите кнопки ▲ ▼ для выбора меню Изображение или Звук.

3 Нажмите кнопку ► / (ок) для входа в меню Изображение или Звук.

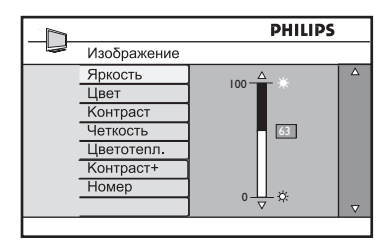

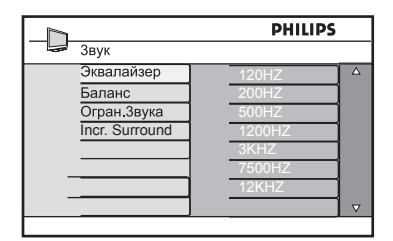

- 4 Нажмите кнопки ▲ ▼ для выбора настройки Изображение или Звук.
- 5 Нажмите кнопку ► / (ок) для изменения настройки Изображение или Звук.
- 6 Нажмите кнопки ▲ ▼ для регулировки настройки

Изображение или Звук. 7 Для возврата в предыдущее меню

нажмите кнопку -.

8 Для выхода из меню нажмите KHONKY key.

### Описание настроек в меню «Изображение»

Яркость : изменение яркости изображения.

Цвет: изменение насышенности цвета.

Контраст: изменение перехода между светлыми и темными тонами в диапазоне контрастности телевизора.

Четкость: увеличение или уменьшение уровня четкости для повышения детализации изображения.

Русский

Цветотепл.: изменение настройки цвета: «Холод.» (больше синего), «Норм.» (сбалансированный цвет) или «Теплый» (больше красного).

Контраст+: повышение диапазона контрастности телевизора. Для включения функции выберите значение Вкл.

Номер: повышение качества «зашумленной» картинки (на изображении присутствуют мелкие точки) из-за приема слабого сигнала. Для включения функции выберите значение Вкп.

### Описание настроек в меню «Звук»

Эквалайзер: регулировка звука.

Баланс: регулировка баланса звука между левым и правым динамиками.

### Огран. Звука: (автоматическое ограничение звука):

ограничение резкого повышения звука, в особенности при смене каналов или в начале рекламы.

Incr. Surround: выбор параметров Incredible Surround и «Стерео» в режиме стереозвука и параметров «Моно» и «Объемн. Звук» в режиме монозвука.

# 27 Функция интеллектуальной настройки изображения и звука

Функция **интеллектуальной настройки изображения** предусматривает 5 настроек изображения: **Hacыщ., Ecтecтвeн., Mягкий, Myльтимeдиa** и **Пepcoнaл.** SMART

Нажимайте кнопку ( $\Box$ ), чтобы прокрутить настройки и выбрать нужный режим.

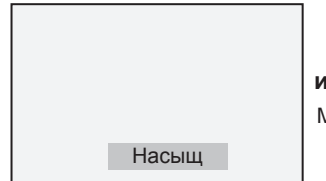

Мягкий Ecтecтвeн. Мультимедиа Персонал. **или**

 **Примечание** : Настройка параметра **Пepcoнaл.** осуществляется в меню «Изображение», которое находится в главном меню. Это единственный изменяемый параметр интеллектуальной настройки изображения. Для удобства все другие параметры предварительно установлены на заводе.

Функция **интеллектуальной настройки звука** предусматривает 5 настроек звука: **Фильмы**, **Музыка**, **Voice** и Персонал. SMART Нажимайте кнопку ( ), чтобы прокрутить настройки и выбрать нужный режим.

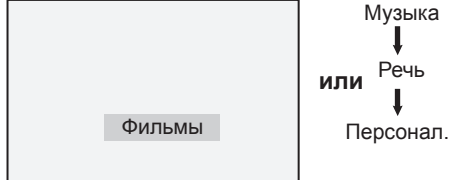

 **Примечание.** : Настройка параметра **Пepcoнaл.** осуществляется в меню «Звук», которое находится в главном меню. Это единственный изменяемый параметр интеллектуальной настройки звука. Для удобства все другие параметры предварительно установлены на заводе.

### **Настройка изображения**

- **Hacыщ.** : настройки яркого и четкого изображения для светлых помещений и демонстрации прекрасного качества работы телевизора с хорошими источниками сигнала.
- **Ecтecтвeн.** : стандартный режим для жилых помещений и приема сигнала среднего качества.
- **Мягкий** : для сигнала недостаточного качества. Подходит для жилых помещений.
- **Мультимедиа** : рассчитан на отображение графики.
- **Персонал.** : настройка изображения по желанию.

### **Определение настроек звука**

- **Фильмы** : создание эффекта присутствия.
- **Музыка** : выделение низкого тона.
- **Речь** : выделение высокого тона.
- **Персонал.** : настройка звука по желанию.

# 28 Формат изображения

### **Режимы изображения для форматов**

**4:3**

Нажмите кнопку для переключения между различными режимами.

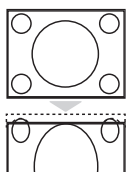

### Этот режим рекомендуется использовать для просмотра изображения формата 4:3 с использованием всей площади экрана.

### **Expand 4:3 (Растянуть 4:3)**

При выборе этого формата, изображение растягивается по вертикали, за счет чего уменьшаются черные горизонтальные полосы.

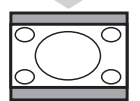

**Compress 16:9 (Сжать 16:9)**

Этот формат рекомендуется для сжатия полноэкранного видеоизображения и его воспроизведения в формате Letter Box. При выборе этого формата в верхней и нижней частях экрана телевизора появляются черные горизонтальные полосы.

### **Форматы изображения широкоэкранных фильмов**

Нажмите кнопку для переключения между различными режимами.

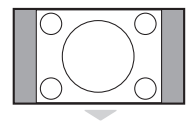

### **4:3**

Картинка воспроизводится в формате 4:3, и по ее бокам отображаются черные полосы.

## **Шиpoкoэкpaн. 14:9**

Картинка увеличивается до формата 14:9, и по ее бокам остаются черные полосы. Некоторая часть вверху и внизу картинки обрезается.

### **Шиpoкoэкpaн. 16:9**

Формат изображения увеличивается до 16:9. Этот режим рекомендуется для просмотра изображений с черными полосами вверху и внизу (формат letterbox). В этом режиме обрезается значительная часть вверху и внизу картинки.

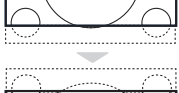

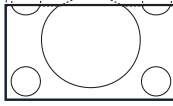

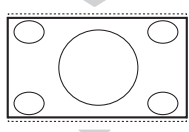

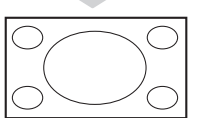

### **Увел. Субтитр**

Этот режим используется для отображения картинки 4:3 на всем экране вместе с субтитрами. Верхняя часть картинки обрезается.

### **Cyпep. Шиpoкий**

Этот режим используется для отображения картинки 4:3 на всем экране за счет ее растяжения по горизонтали.

### **Шиpoкo-фopмaтный**

Картинка отображается с исходными пропорциями изображений, передаваемых в формате 16:9.

### **Примечание**

Картинка формата 4:3, отображаемая в этом режиме, растягивается по горизонтали.

#### 29 Телетекст

Телетекст - это информационная система, передаваемая некоторыми каналами и организованная наподобие газеты. Она позволяет использовать субтитры зрителям с нарушениями слуха и пользователям, незнакомым с языком, на котором ведется вещание (в кабельных сетях, на спутниковых каналах и т. д.).

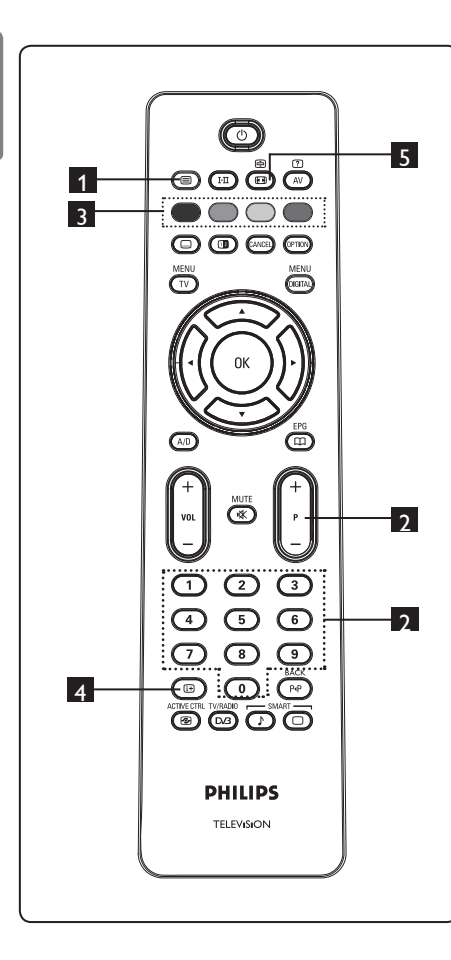

### 1 Включение/выключение

Нажмите кнопку для отображения телетекста. Отобразится страница с оглавлением, где будут представлены доступные элементы. Каждому элементу соответствует трехзначный номер страницы. Если по выбранному каналу не транслируется телетекст, отобразится индикация 100 и экран останется пустым. Для выхода из режима телетекста снова нажмите кнопку (**•)**.

### 2 Выбор страницы

Введите номер нужной страницы с помощью кнопок 0-9 или кнопок Р -/+. Пример: для страницы 120 введите 120. Номер отобразится в левом верхнем углу экрана. После нахождения страницы счетчик остановится и отобразится страница. Для просмотра другой страницы повторите это действие. Если счетчик не остановился, значит, страница не передана. В этом случае выберите другой номер.

### 3 Прямой доступ к элементам  $\bigcap_{\alpha\in\mathbb{Z}}\mathbb{C}$

Внизу экрана отображаются цветные области. 4-цветные кнопки предназначены для доступа к элементам или соответствующим страницам. Цветные области мигают, если элемент или страница еще недоступны.

# 4 Оглавление ®

Возврат на страницу оглавления (обычно это страница 100 или меню основных разделов).

### 5 Остановка страницы (

Некоторые страницы содержат подстраницы, которые автоматически отображаются последовательно. Эта кнопка используется для остановки или возобновления перехода на подстраницы. В верхнем левом углу появляется индикация ⊜. С помощью кнопок < ► выберите предыдущую или следующую подстраницу.

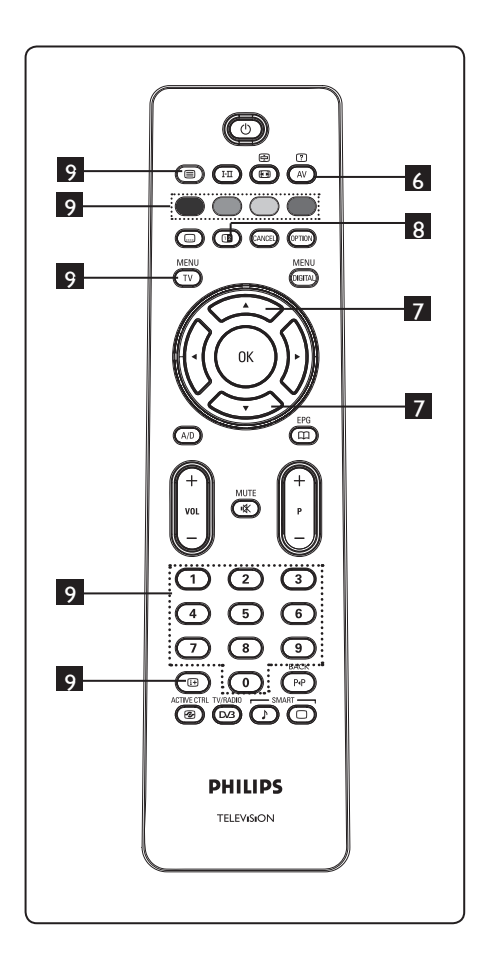

### $\circled{r}$ 6 **Скрытая информация**

Отображение или скрытие невидимой информации, например подсказок к играм или загадкам.

### 7 **Увеличение страницы**

Позволяет отобразить верхнюю или нижнюю часть страницы. Повторное нажатие восстановит обычный размер страницы.

### 8 **Изображение/телетекст**

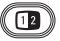

- Нажмите кнопку  $\circledcirc$ .
- Нажмите кнопку ( Для отображения телетекста справа, а изображения с левой стороны экрана.
- Нажмите кнопку  $\bullet$  для возврата в режим отображения телетекста во весь экран.
- Нажмите кнопку © для возврата в режим отображения картинки во весь экран.

### 9 **Избранные страницы**

 **Примечание:** Эта функция работает только с аналоговыми каналами.

Вместо стандартных цветных областей, отображаемых внизу экрана, можно сохранить 4 избранные страницы на первых 40 каналах, а затем вызывать их с помощью цветных кнопок (красной, зеленой, желтой, синей). После настройки эти избранные страницы будут устанавливаться по умолчанию при каждом выборе телетекста.

Для сохранения избранных страниц выполните следующие действия:

**MENU** 

- Нажмите кнопку  $(\bar{v})$  для смены режима избранных страниц.
- С помощью кнопок  $\binom{0}{2}$  выберите страницу телетекста, сохраняемую в качестве избранной.
- Нажмите и удерживайте нужную цветную кнопку приблизительно 5 секунд. Страница будет сохранена.
- Повторите шаги 2-3 с другими цветными кнопками.
- Для выхода из режима избранных страниц нажмите кнопку  $(\overline{v})$ . Для выхода из режима телетекста нажмите кнопку  $\textcircled{\tiny{\textsf{F}}}$ .

### **Примечание**

Для удаления избранных страниц нажмите и удерживайте кнопку приблизительно 5 секунд.

### $30<sup>2</sup>$ Использование телевизора в качестве экрана компьютера

Данный телевизор может служить монитором компьютера.  $\bigoplus$ Примечание. Подключение к компьютеру выполняется только через разъем HDMI. Подключение VGA не поддерживается.

#### $30.1$ Подключение компьютера

### Внимание

Для использования телевизора в качестве монитора компьютера выполните следующие действия.

- $\vert$  1 Подключите выход DVI компьютера к разъему **HDMI 1 или HDMI 2 телевизора. При** подключении выхода DVI используйте кабель HDMI-DVI.
- 2 Подключите аудиокабель к аудиогнезду компьютера и левому/правому аудиогнездам (EXT3) телевизора.
- **3** Нажмите кнопку (AV) для отображения списка «Источник» и кнопку ▲ ▼ для выбора HDMI 1 или HDMI<sub>2</sub>.

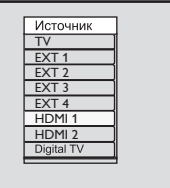

- 4 Нажмите кнопку  $\blacktriangleright$  / (ок) для переключения на выбранный источник сигнала.
- $30.2$ Настройка параметров телевизора при подключении компьютера MENU

1 Нажмите кнопку (TV) для отображения главного меню.

2 Нажмите кнопки ▲ •для выбора меню Изображение, Звук или **Характ.** и нажмите кнопку  $\triangleright$  / ( $\alpha$ ) для входа в выбранный элемент меню.

- 3 Нажмите кнопку ▲ ▼ для выбора настроек и кнопку < ⊳ для выбора или регулировки настройки.
- 4 Для возврата в предыдущее меню нажмите кнопку ∢.
- 5 Для выхода из меню нажмите **KHONKY** MENU (TV)

### Меню «Изображение»

- Меню «Изображение» содержит настройки Яркость, Контрастность, Цветотепл., Контраст+, Гориз. сдвиг и Сдвиг по вертик.
- За исключением настроек Гориз. сдвиг и Сдвиг по вертик., все они работают по аналогии с настройками в меню «Изображение» телевизора (см. стр. 35).
- Функция Гориз. сдвиг позволяет регулировать положение изображения по горизонтали. Функция Сдвиг по вертик., позволяет регулировать положение изображения по вертикали.

### Меню «Характ.»

- Меню «Характ.» содержит функции Режим выбора и Формет.
- При подключении компьютера с поддержкой разрешений 480р или 720р в меню Характ. выбора появится элемент Режим выбора. Это позволяет выбирать режим **Компьютер и HD.**
- Функция Формат изображения по аналогии с форматами экрана телевизора. (см. стр. 37).

**• Примечание**: При первом подключении телевизора к компьютеру через интерфейс HDMI возможны неполадки в работе. Зачастую они устраняются сменой разрешения или настроек устройства, подключенного к телевизору. В некоторых случаях на экране отображается диалоговое окно, и для продолжения просмотра телевизора требуется нажать кнопку «ОК». Порядок внесения изменений см. в руководстве пользователя подключенного устройства.

### 31 Использование телевизора в режиме HD ( высокая четкость)

Когда используется оборудование **HD, передающее видеосигналы** высокой четкости в режиме HD, изображение становится яснее и четче.

#### $31.1$ **Подключение оборудования HD**

Важно. Для переключения телевизора в режим HD выполните следующие действия.

1 Подключите разъем HDMI или выход DVI оборудования HD к разъему HDMI 1 или HDMI 2 телевизора. При подключении выхода DVI используйте кабель DVI-HDMI. Кроме того, можно подключить выходы компонентного видеосигнала (Y, Pb, Pr) оборудования HD (если таковое имеется) к входам компонентного видеосигнала (Ext 4) телевизора.

- 2 Подключите аудиокабель к аудиогнезду оборудования HD и левому/правому аудиогнездам (EXT3) телевизора.
- **3** Нажмите кнопку (AV) для отображения списка «Источник» и нажмите кнопку ▲ ▼ для выбора **HDMI 1 или HDMI 2 (или EXT 4,** если используется подключение YPbPr).

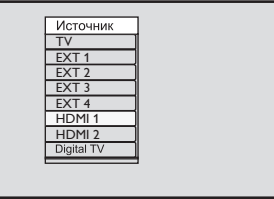

4 Нажмите кнопку  $\blacktriangleright$  / (OK для переключения на выбранный источник сигнапа

#### $31.2$ Настройка параметров телевизора в режиме HD

- MENU 1 Нажмите кнопку (IV) для отображения главного меню.
- 2 Нажмите кнопки ▲ ▼ для выбора меню Изображение, Звук или **Характ.** и нажмите кнопку  $\blacktriangleright$  / ( $\alpha$ ) для входа в выбранный элемент меню.
- В Нажмите кнопку ▲ ▼ для выбора настроек и кнопку < > для выбора или регулировки настройки.
- 4 Для возврата в предыдущее меню нажмите кнопку «.
- 5 Для выхода из меню нажмите KHONKY MENU

### Меню «Изображение»

- Меню «Изображение» содержит настройки Яркость, Цвет, Контраст, Четкость, Цветотепл., Контраст+, Гориз. сдвиг и Сдвиг по вертик.
- За исключением настроек Гориз. сдвиг и Сдвиг по вертик., все они работают по аналогии с настройками в меню «Изображение» телевизора (см. стр. 35).
- Функция Гориз. сдвиг позволяет регулировать положение изображения по горизонтали.
- Функция Сдвиг по вертик. позволяет регулировать положение изображения по вертикали.

### Меню «Звук»

• Меню «Звук» содержит настройки Эквалайзер, Баланс, AVL (Огран.Звука) и Incredible Surround, которые работают по аналогии с настройками в меню «Звук» телевизора (см. стр. 35).

### **Функции**

• Меню **Функции** включает параметры **Таймер**, **Защита от детей**, **Родительский контроль**, **Выбор режима** и **Активный контроль**. Все параметры, кроме **Выбор режима**, действуют аналогично параметрам меню **Звук** в режиме телевидения (см. стр. 34–36).

### **31. 3 Выбор режима в меню Функции**

При подключении устройства HD (High Definition) (только HDMI (High Definition Multimedia Interface мультимедийный интерфейс высокого разрешения)), поддерживающего разрешение 480p или 720p, в меню **Функции** будет доступен параметр **Выбор режима**. Параметр **Выбор режима** позволяет выбрать режим **ПК** и HD (High Definition).

**1** Нажмите кнопку  $\sqrt{7}$ 

- 2 Несколько раз нажмите кнопки ▲ ï, чтобы выбрать **Функции**, затем нажмите кнопку  $\blacktriangleright$  /  $\binom{1}{0}$ , чтобы войти в меню **Функции**.
- 3 Нажмите кнопку ▼, чтобы выбрать параметр **Выбор режима**.

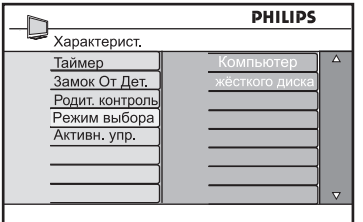

- 4 Нажмите кнопку ►, чтобы войти в режим **Выбор режима**.
- $\overline{5}$  Нажимайте кнопки  $\overline{\bullet}$ , чтобы выбрать режим **ПК** или **HD**.
- 6 Нажмите кнопку , чтобы вернуться к предыдущему меню.
- MENU  $\overline{7}$  Нажмите кнопку  $\widehat{(\pi)}$ , чтобы выйти из меню.
- **31. 4 Изображение (поддержка 1080) в меню Функции**

### **Примечание**

Функцией **Изображение (поддержка 1080)** оснащены только модели 1080p.

При подключении устройства HD (High Definition) (HDMI или Y, Pb, Pr), поддерживающего разрешение 1080i, в меню **Функции** будет доступна функция **Изображение (поддержка 1080)**. Эта функция позволяет просматривать оригинальный формат HD (только для моделей 1080i). Это действительное разрешение HD входного сигнала.

- **1** Нажмите кнопку  $\widehat{}$
- 2 Несколько раз нажимайте кнопки ▲ ï, чтобы выбрать **Функции**, затем нажмите кнопку  $\blacktriangleright$  /  $(\alpha k)$ , чтобы войти в меню **Функции**.
- 3 Нажмите кнопку ▼, чтобы выбрать параметр **Изображение**.

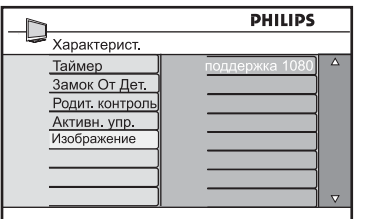

- 4 Нажмите кнопку ►, чтобы войти в режим Изображение.
- 5 Дважды нажмите кнопку ►, чтобы выбрать для параметра поддержка 1080 значение Выкл./Вкл.

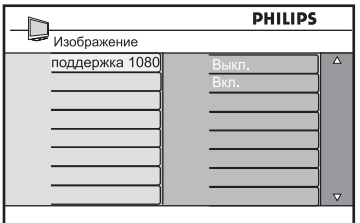

- 6 Нажимайте кнопки ▲ ▼, чтобы выбрать параметр Выкл./Вкл.. Выберите параметр Вкл., что позволит просматривать оригинальный формат HD (только для моделей 1080і).
- 7 Нажмите кнопку ∢, чтобы вернуться к предыдущему меню.
- **MENU 8** Нажмите кнопку (TV), чтобы выйти из меню

#### $31.5$ Поддерживаемые форматы входного сигнала

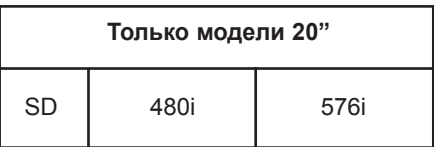

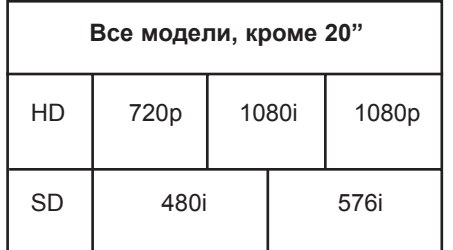

### ⊖ Примечание

Форматы SD (Standard Definition) предназначены только для разъема YPhPr.

### ⊖ Примечание

Телевизор Philips совместим со стандартом HDMI. Если качество изображения неудовлетворительное, установите стандартный формат видеосигнала устройства (DVDпроигрывателя, приставки для кабельного ТВ и т.д.). Например, для DVD-проигрывателя выберите 720p. 1080і или 1080р.

Обратите внимание, что эта проблема не связана с неисправностью телевизора.

# 32 Подключение другого оборудования

**32.1 Подключение видеомагнитофона или DVD рекордера**

### **С помощью еврокабеля**

- $\blacksquare$  Подключите антенные кабели  $\lozenge$  $\mu$   $\Omega$ , как показано на рисунке. **2** Подключите еврокабель  $(3)$ ,
	- как показано на рисунке.
- **3** Нажмите кнопку (АV) на пульте дистанционного управления для отображения списка «Источник».
- 4 Нажимайте кнопку для выбора разъема **EXT2** и нажмите кнопку  $\blacktriangleright$  / ( $\alpha$ ) для подтверждения выбора.

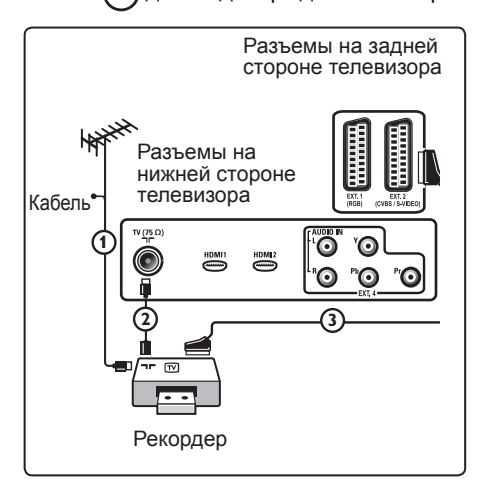

### **Только с антенным кабелем**

- **1** Подключите антенные кабели  $(1)$  и (2), как показано на рисунке.
- 2 Настройте тестовый сигнал рекордера и сохраните тестовый сигнал в качестве канала под номером 0.

 (См. раздел «Ручная настройка», стр. 28, а также руководство пользователя рекордера).

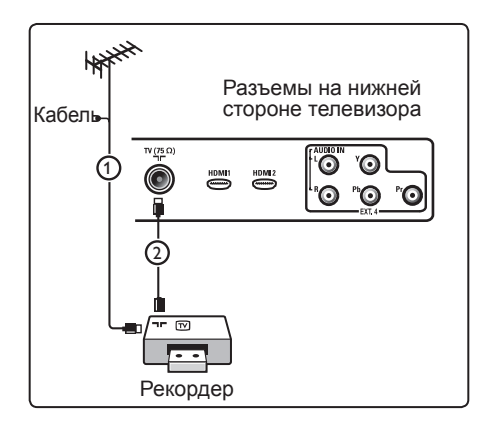

### **32.2 Подключение декодера и видеомагнитофона**

Подключите еврокабель (4) к декодеру и специальному евроразъему рекордера. См. также руководство по эксплуатации рекордера.

### **Примечание**

Не размещайте устройство записи слишком близко к экрану, поскольку устройства восприимчивы к сигналам, исходящим от дисплея. Расстояние до экрана должно быть не менее 0,5 м.

### **Совет**

Кроме того, декодер можно подключить еврокабелем непосредственно к разъему **EXT1** или **EXT2**.

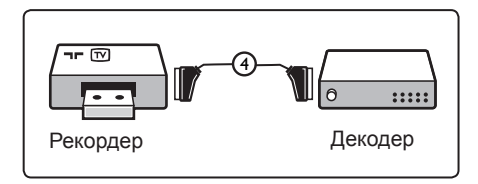

### **32.3 Подключение 2 видеомагнитофонов или одного видеомагнитофона и DVD-рекордера**

### **С помощью еврокабелей**

- $\blacksquare$  Подключите антенные кабели  $\spadesuit$ .  $\Omega$  и  $\Omega$ , как показано на рисунке.
- 2 Подключите видеомагнитофоны или DVD-рекордер к разъему **EXT1** и **EXT2** евро-кабелями  $\overline{4}$  и  $\overline{5}$ .
- $3$  Нажмите кнопку  $\left(\begin{smallmatrix} Av \\ v \end{smallmatrix}\right)$  на пульте дистанционного управления для отображения списка «Источник».
- 4 Нажмите кнопку и для выбора разъема **EXT1** или **EXT2** и нажмите кнопку  $\blacktriangleright$  /  $(\alpha)$  для подтверждения выбора.

### **Только с антенными кабелями**

- $\blacksquare$  Подключите антенные кабели  $(1)$ ,  $(2)$  и  $(3)$ , как показано на рисунке.
- 2 Настройте тестовый сигнал рекордера и сохраните тестовый сигнал в качестве канала под номером 0.

 (См. раздел «Ручная настройка», стр. 28, а также руководство пользователя рекордера).

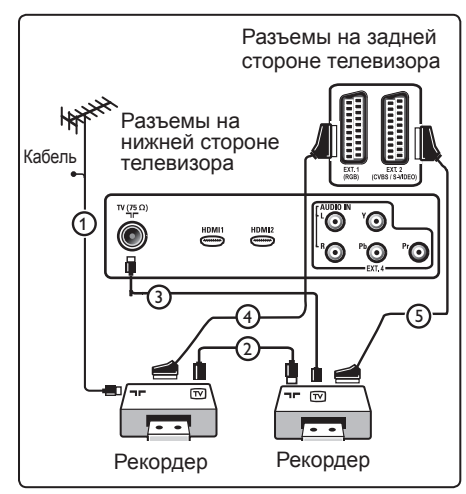

### **32.4 Подключение ресивера спутникового сигнала**

### **С помощью еврокабеля**

- $\blacksquare$  Подключите антенные кабели  $\lhd$  и  $(2)$ , как показано на рисунке.
- 2 Подключите ресивер спутникового сигнала **EXT1** или **EXT2** еврокабелем  $(3)$ .
- **3** Нажмите кнопку  $\left(\begin{array}{c} Av \end{array}\right)$  на пульте дистанционного управления для отображения списка «Источник».
- 4 Нажмите кнопку ▼ для выбора разъема **EXT1** или **EXT2** и нажмите кнопку  $\blacktriangleright$  /  $(\alpha)$  для подтверждения выбора.

### **С помощью разъемов компонентного видеосигнала**

См. раздел «Подключение DVDпроигрывателя, ресивера спутникового сигнала или приставки кабельного ТВ» на стр. 46.

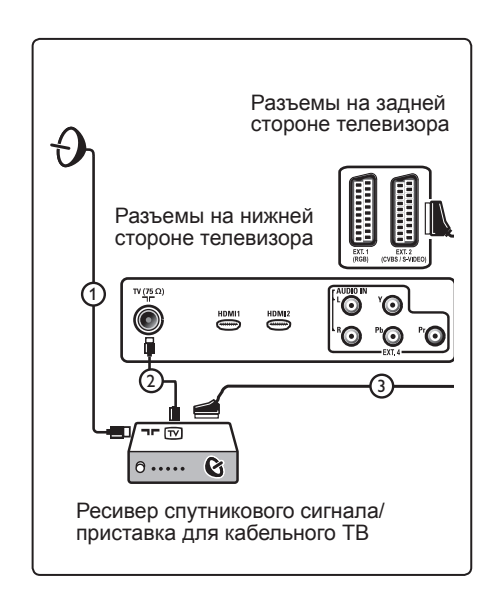

**32.5 Подключение DVDпроигрывателя, приставки кабельного ТВ или игровой приставки**

### **С помощью разъема HDMI**

HDMI — это передовой стандарт соединения цифрового видеои аудиооборудования.

- 1 Подключите оборудование с помощью разъема HDMI.
- 2 Нажмите кнопку  $\left(\begin{smallmatrix} 4V \end{smallmatrix}\right)$  на пульте дистанционного управления для отображения списка «Источник».
- **3** Нажмите кнопку для выбора пункта **HDMI 1** или **HDMI 2** и нажмите кнопку  $\blacktriangleright$  /  $\left(\alpha_{\mathsf{K}}\right)$  для подтверждения выбора.

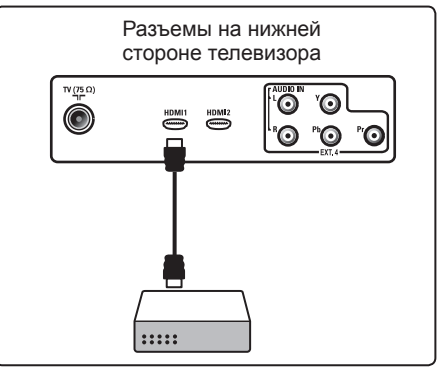

**32.6 Подключение DVDпроигрывателя, ресивера спутникового сигнала или приставки кабельного ТВ**

### **С помощью разъемов компонентного видеосигнала**

- 1 Подключите три отдельных кабеля компонентного видеосигнала  $(1)$  к гнездам YPbPr на DVDпроигрывателе и Y (желтому), Pb (синему) и Pr (красному) гнездам **EXT4** на телевизоре.
- 2 Подключите аудиокабель к левому и правому аудиогнездам DVDпроигрывателя и левому/правому гнезду AUDIO **EXT4**  $(2)$ .
- **3** Нажмите кнопку  $\left(\begin{smallmatrix} A\V\end{smallmatrix}\right)$  на пульте дистанционного управления для отображения списка «Источник».
- 4 Нажмите кнопку для выбора разъема **EXT 4** и нажмите кнопку  $\blacktriangleright$  /  $\binom{OK}{0K}$  для подтверждения выбора.
- 5 При использовании приставки кабельного ТВ и/или ресивера спутникового сигнала также подключите кабель кабельного телевидения и/или спутниковой антенны (3), а также антенный кабел $(Q)$ .

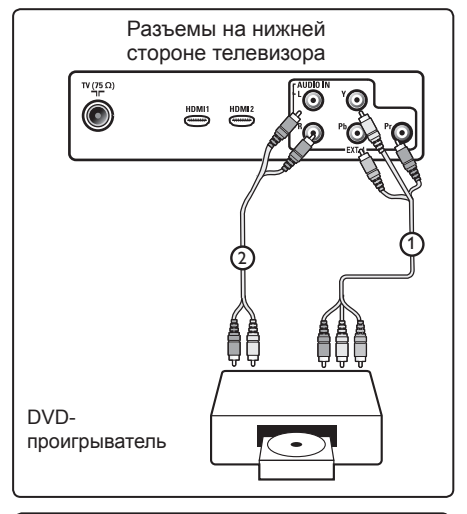

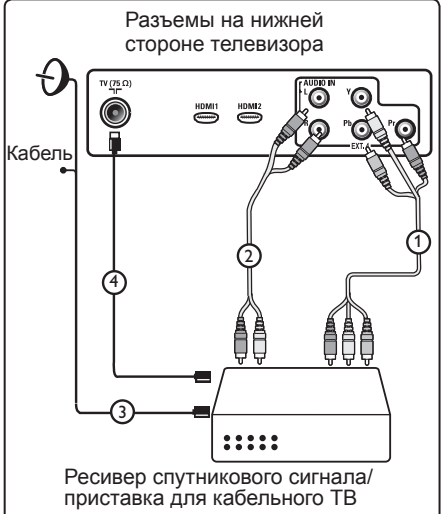

### ⊖ Примечание

- Кабели зачастую имеют цветную маркировку. Подключайте красный к красному, белый к белому и т. д.;
- Обозначения разъемов компонентного видеосигнала зависят от подключенного DVDпроигрывателя. Хотя сокращения могут быть различными, буквы В и R обычно обозначают синий и красный компонентные сигналы соответственно, а Ү обозначает сигнал яркости. См. инструкции по эксплуатации DVD-проигрывателя для получения определений и сведений о подключении;
- Для оптимального просмотра рекомендуется включить на оборудовании самое высокое поддерживаемое разрешение.

### **<sup>1</sup>** Предупреждение

При появлении прокручивающихся изображений, некорректном отображении цветов или отсутствии цвета/изображения проверьте правильность подключений, а также выбора разрешения и стандартного сигнала подключенного оборудования. См. руководство пользователя оборудования.

### 32.7 Подключение компьютера

### ⊖ Примечание

- Возможно подключение только цифрового выхода компьютера с помошью кабеля DVI-HDMI. Подключение VGA не поддерживается.
- Перед подключением компьютера к телевизору установите в настройках монитора на компьютере частоту обновления экрана 60 Гц.

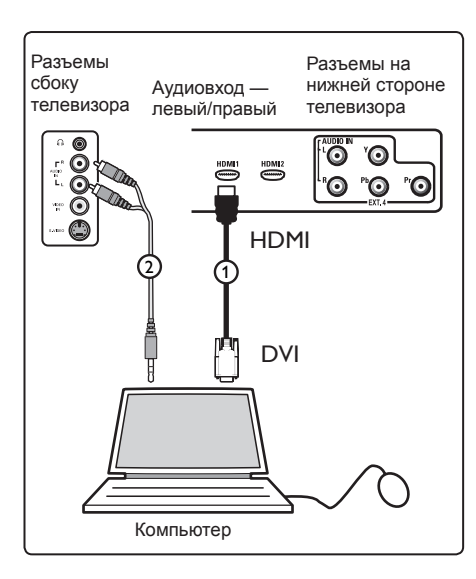

### Компьютер, оборудованный разъемом DVI

- $\blacksquare$ Подключите кабелем DVI-HDMI к одному из разъемов HDMI телевизора (1).
- 2 Подключите аудиокабель к гнезду АУДИО компьютера и левому/ правому гнездам АУДИО телевизора **EXT3** $(2)$ .
- **3** Нажмите кнопку (AV) на пульте дистанционного управления для отображения списка «Источник».
- 4 Нажмите кнопку для выбора пункта **HDMI 1 или HDMI 2** и нажмите кнопку ►/ (ок) для подтверждения выбора.

Поддерживаемые разрешения компьютера

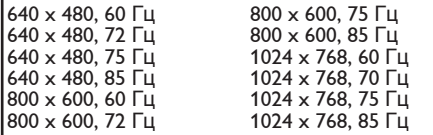

Разрешение монитора персонального компьютера на ЖК-телевизорах. Не применимо к 20-дюймовым ЖКтелевизорам или плазменным телевизорам.

1280 x 768, 60 Hz 1280 x 1024, 60 Hz 1360 x 768, 60 Hz

- **32.8 Подключение фотоаппарата, видеокамеры, игровой приставки**
- 1 Подключение фотоаппарата, видеокамеры или игровой приставки.
- 2 Оборудование с моносигналом подключается только к разъемам **VIDEO**  $\overline{Q}$   $\overline{u}$  **AUDIO** L $\overline{3}$ . Оборудование со стереосигналом подключается к обоим разъемам **AUDIO L и AUDIO R (3). Для** получения качества S-VHS при использовании видеокамеры S-VHS подключите кабели S-VHS к входу S-VIDEO (1) и входам **AUDIO L/R** (3).

 **Предупреждение:** запрещается подключать кабели  $(1)$  и  $(2)$ одновременно. Это может вызвать искажение изображения.

- **3** Нажмите кнопку  $\left(\begin{array}{c} av \end{array}\right)$  на пульте дистанционного управления для отображения списка «Источник».
- 4 Нажмите кнопку для выбора разъема **EXT 3** и нажмите кнопку  $\blacktriangleright$  /  $(\alpha K)$  для подтверждения выбора.

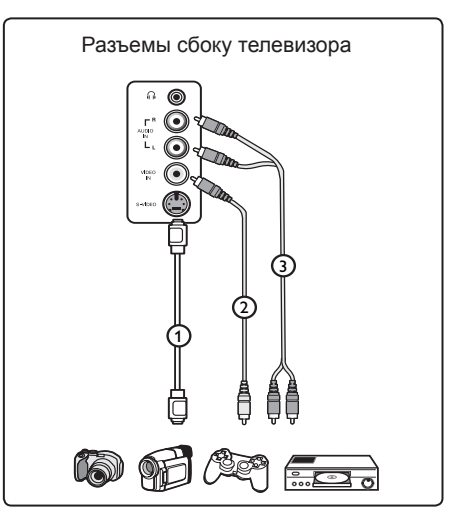

### **32.9. Подключение наушников**

- 1 Вставьте штекер в разъем наушников  $\bigcap$ , как показано на рисунке.
- 2 Сопротивление наушников должно составлять 8-4 000 Ом. Разъем наушников имеет диаметр 3,5 мм.

### Совет

Нажмите кнопку ( Ж) на пульте дистанционного управления для отключения звука встроенных динамиков телевизора. Для включения звука снова нажмите кнопку  $(\mathbb{R})$ .

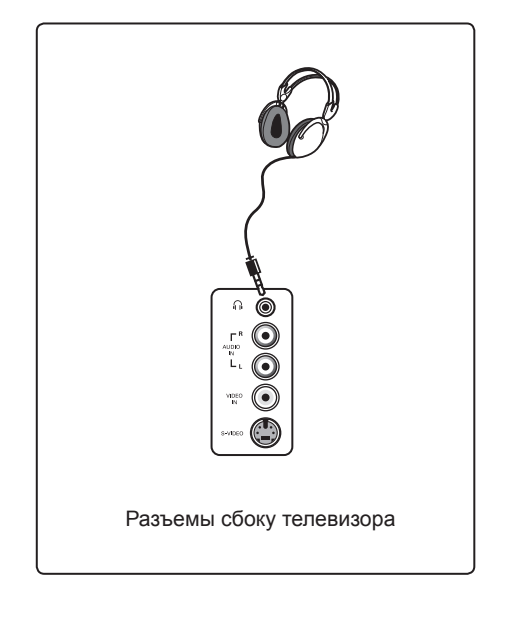

#### 33 Поиск и устранение неисправностей

Ниже приведен список проблем, которые могут возникнуть при эксплуатации телевизора. Просмотрите его, прежде чем звонить в службу технической поддержки.

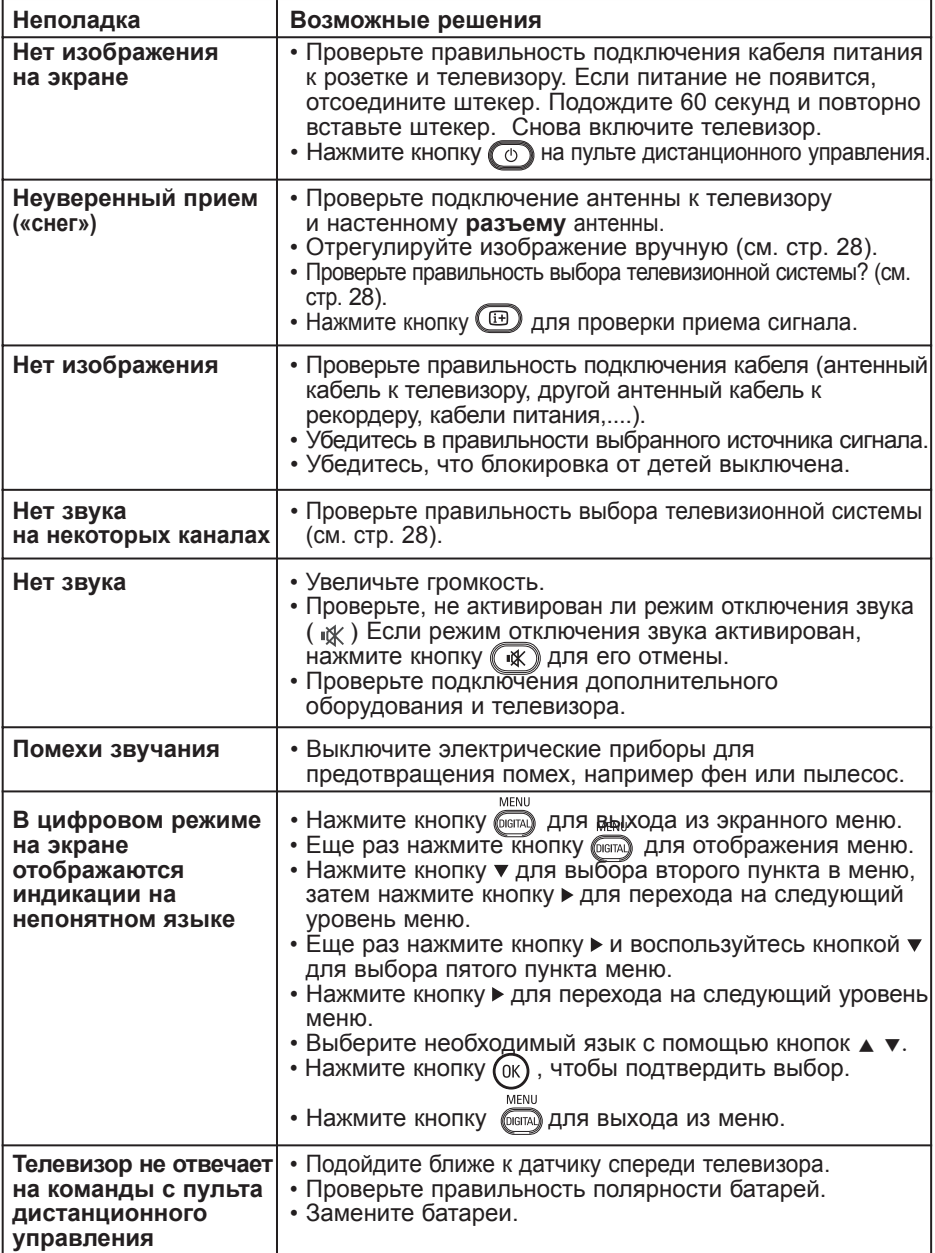

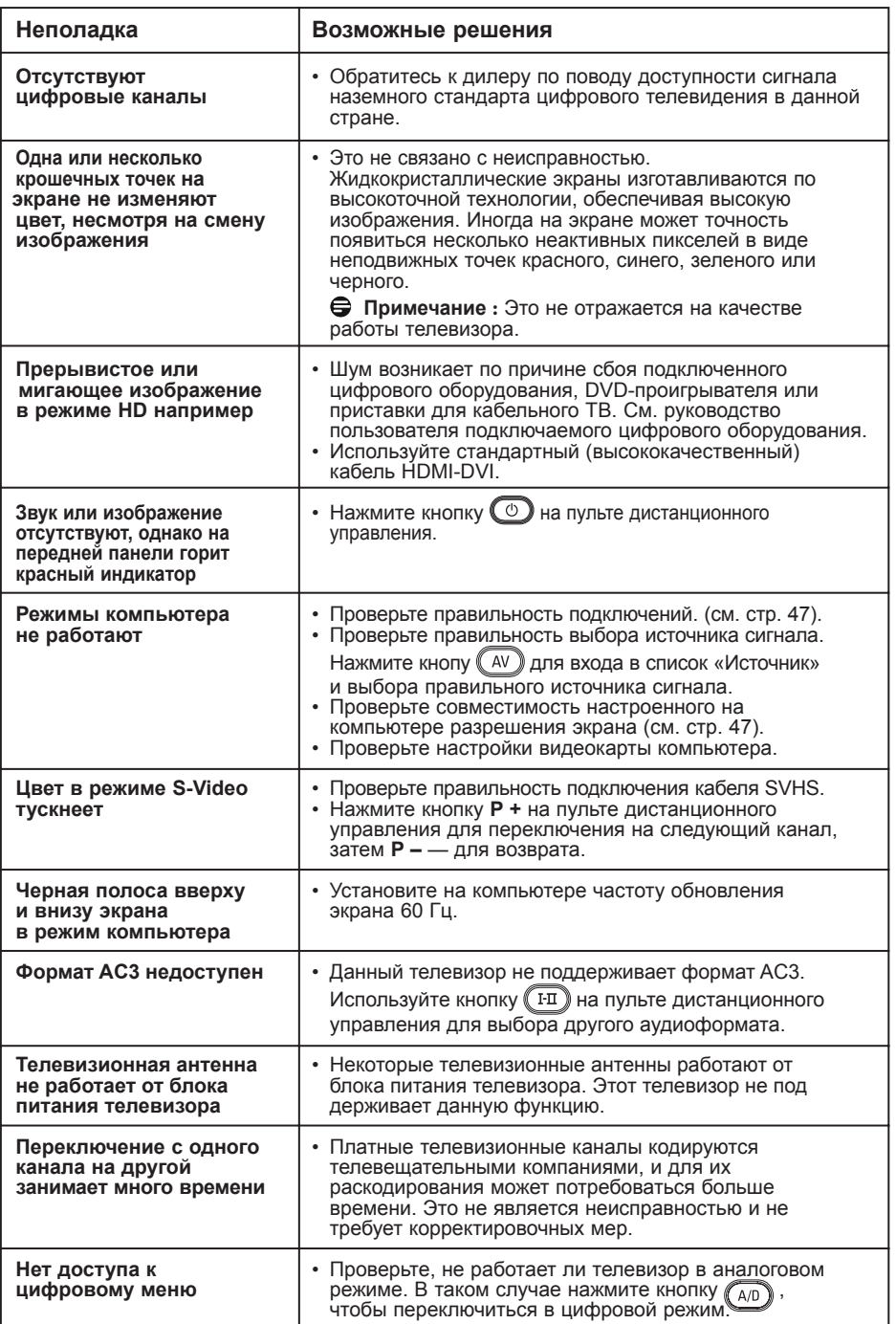

Русский

#### 34 Глоссарий

**DVI** (Digital Visual Interface — цифровой видеоинтерфейс) — стандарт цифрового интерфейса, созданный DDWG (Digital Display Working Group - рабочая группа по цифровым изображениям) для преобразования аналоговых сигналов в цифровые с целью поддержки и цифровых, и аналоговых мониторов.

Сигналы RGB - включают в себя три вида сигналов Red Green Blue (красный. зеленый, синий), которые формируют изображение. Использование этих сигналов улучшает качество изображения.

Сигналы S-VHS - 2 отдельных видеосигнала Ү/С, соответствующих стандартам записи S-VHS и Hi-8. Сигналы яркости Ү (черный и белый) и цвета С (цветные) записываются на пленке по отдельности. Это повышает качество изображения по сравнению со стандартным видеосигналом (VHS и 8 мм), в котором два сигнала Y/C объединяются в один.

16:9 - отношение между длиной и высотой экрана. Широкоэкранные телевизоры имеют отношение 16/9, телевизоры с обычным экраном - 4/3.

**MHEG** (Multimedia and Hypermedia information coding Expert Group - экспертная группа по кодированию информации мультимедиа и гипермедиа) - разрабатывает стандарты кодирования объектов информации мультимедиа и гипермедиа, которые являются взаимозаменяемыми в сферах применения и услугах и используют различные формы носителей. Структура представления мультимедиа и гипермедиа определяется объектами.

**HDMI** (High-Definition Multimedia Interface - интерфейс мультимедиа высокого разрешения) - полностью цифровой интерфейс аудио/видео без сжатия. соединяющий телевизор и аудио/видео компонент HDMI, например приставку для кабельного TB, DVD-проигрыватель и A/V-ресивер. HDMI поддерживает стандарт видео повышенного качества или высокого разрешения, а также цифровой формат двухканального аудио.

Система - телевизионное изображение в различных странах передается неодинаково. Существуют разные стандарты: BG, DK, I и LL'. Параметр System (Система) (стр. 28) используется для выбора этих различных стандартов. Эти стандарты не следует путать с форматами цветового кодирования PAL или SECAM. PAL используется в большинстве европейских стран, SECAM во Франции, России и в большинстве африканских стран. США и Япония применяют другую систему, называемую NTSC.

**MPEG** (Moving Picture Experts Group — экспертная группа кинематографии) - это название группы международных стандартов, которые используются для кодирования аудиовизуальной информации в сжатый цифровой формат.

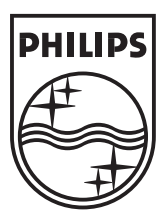

© 2007 Koninklijke Philips N.V.

All rights reserved

Document order number: 3139 125 39042